# Altivar Process ATV600 Variable Speed Drives for Asynchronous and Synchronous Motors

# BACnet MS/TP Manual - VW3A3725

11/2017

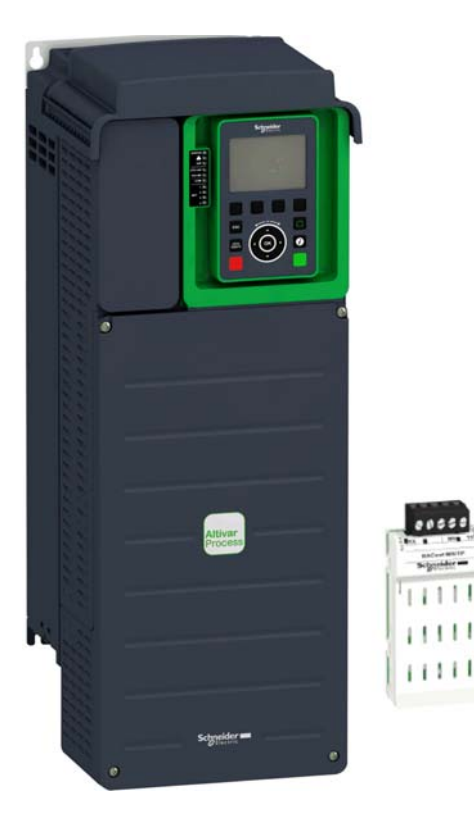

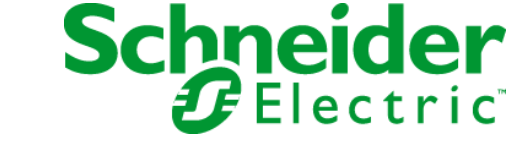

The information provided in this documentation contains general descriptions and/or technical characteristics of the performance of the products contained herein. This documentation is not intended as a substitute for and is not to be used for determining suitability or reliability of these products for specific user applications. It is the duty of any such user or integrator to perform the appropriate and complete risk analysis, evaluation and testing of the products with respect to the relevant specific application or use thereof. Neither Schneider Electric nor any of its affiliates or subsidiaries shall be responsible or liable for misuse of the information contained herein. If you have any suggestions for improvements or amendments or have found errors in this publication, please notify us.

You agree not to reproduce, other than for your own personal, noncommercial use, all or part of this document on any medium whatsoever without permission of Schneider Electric, given in writing. You also agree not to establish any hypertext links to this document or its content. Schneider Electric does not grant any right or license for the personal and noncommercial use of the document or its content, except for a non-exclusive license to consult it on an "as is" basis, at your own risk. All other rights are reserved.

All pertinent state, regional, and local safety regulations must be observed when installing and using this product. For reasons of safety and to help ensure compliance with documented system data, only the manufacturer should perform repairs to components.

When devices are used for applications with technical safety requirements, the relevant instructions must be followed.

Failure to use Schneider Electric software or approved software with our hardware products may result in injury, harm, or improper operating results.

Failure to observe this information can result in injury or equipment damage.

© 2017 Schneider Electric. All Rights Reserved.

## Table of Contents

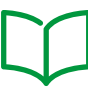

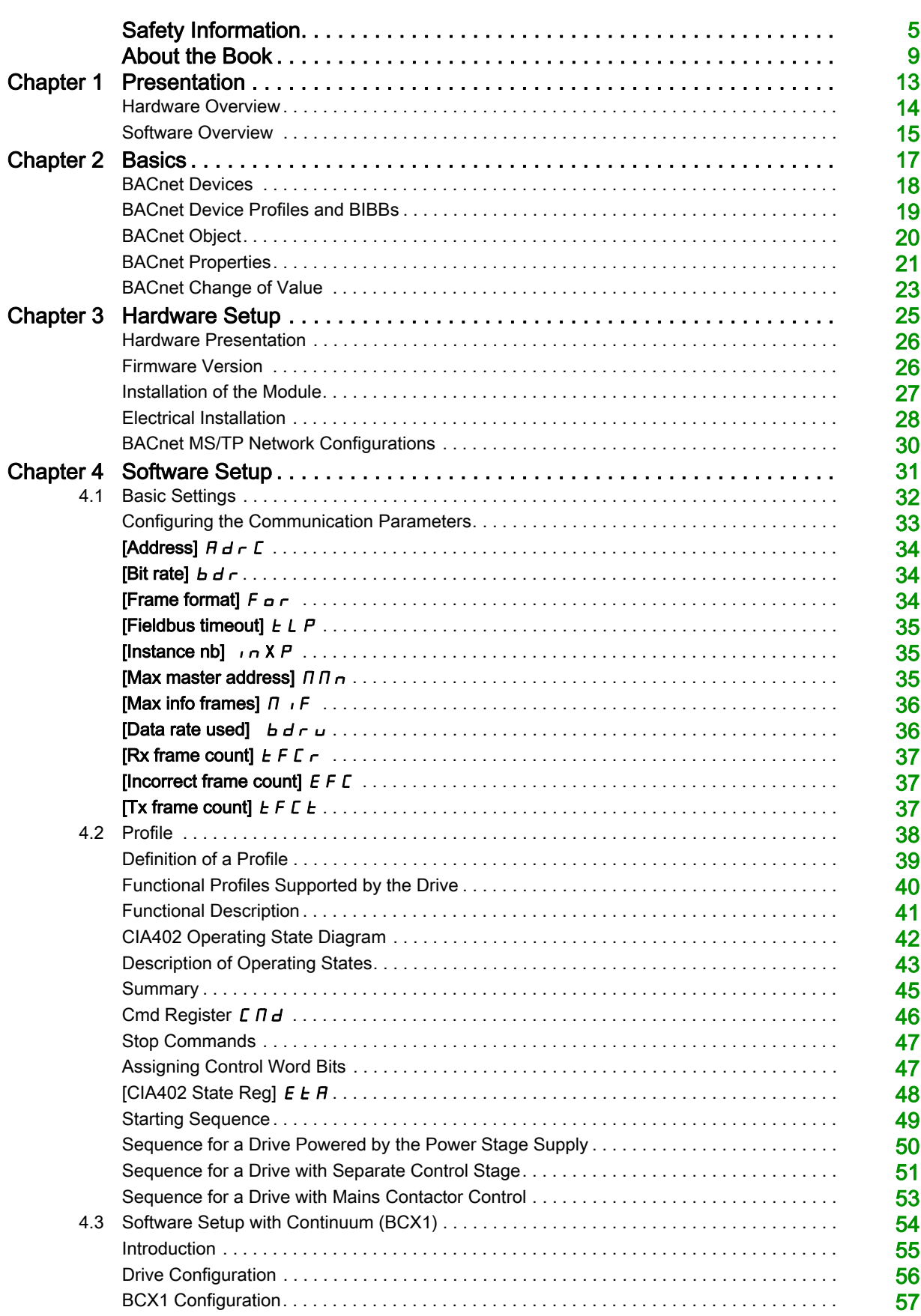

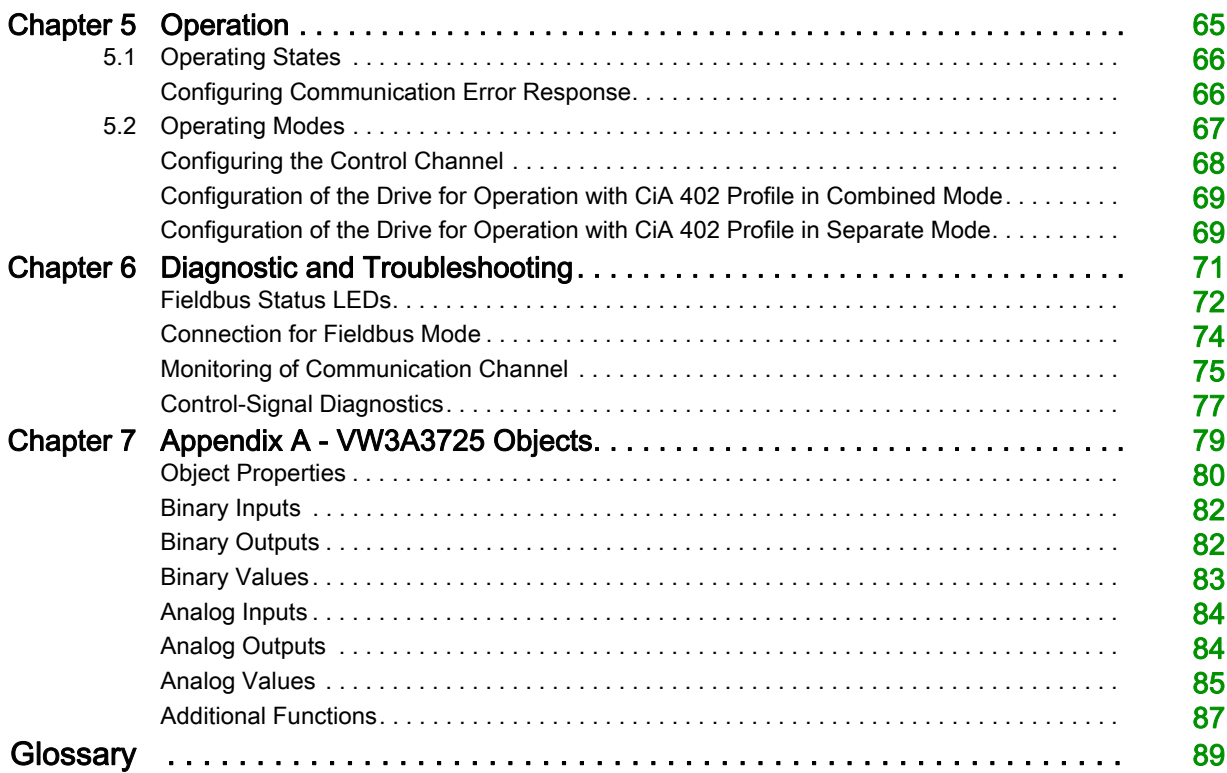

## <span id="page-4-0"></span>Safety Information

#### Important Information

#### **NOTICE**

Read these instructions carefully, and look at the equipment to become familiar with the device before trying to install, operate, service, or maintain it. The following special messages may appear throughout this documentation or on the equipment to warn of potential hazards or to call attention to information that clarifies or simplifies a procedure.

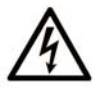

The addition of this symbol to a "Danger" or "Warning" safety label indicates that an electrical hazard exists which will result in personal injury if the instructions are not followed

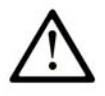

This is the safety alert symbol. It is used to alert you to potential personal injury hazards. Obey all safety messages that follow this symbol to avoid possible injury or death.

## **DANGER**

DANGER indicates a hazardous situation which, if not avoided, will result in death or serious injury.

## **A WARNING**

WARNING indicates a hazardous situation which, if not avoided, could result in death or serious injury.

## A CAUTION

CAUTION indicates a hazardous situation which, if not avoided, could result in minor or moderate injury.

## **NOTICE**

NOTICE is used to address practices not related to physical injury.

#### PLEASE NOTE

Electrical equipment should be installed, operated, serviced, and maintained only by qualified personnel. No responsibility is assumed by Schneider Electric for any consequences arising out of the use of this material.

A qualified person is one who has skills and knowledge related to the construction and operation of electrical equipment and its installation, and has received safety training to recognize and avoid the hazards involved.

#### Qualification Of Personnel

Only appropriately trained persons who are familiar with and understand the contents of this manual and all other pertinent product documentation are authorized to work on and with this product. In addition, these persons must have received safety training to recognize and avoid hazards involved. These persons must have sufficient technical training, knowledge and experience and be able to foresee and detect potential hazards that may be caused by using the product, by changing the settings and by the mechanical, electrical and electronic equipment of the entire system in which the product is used. All persons working on and with the product must be fully familiar with all applicable standards, directives, and accident prevention regulations when performing such work.

#### Intended Use

This product is a drive for three-phase synchronous, asynchronous motors and intended for industrial use according to this manual. The product may only be used in compliance with all applicable safety standard and local regulations and directives, the specified requirements and the technical data. The product must be installed outside the hazardous ATEX zone. Prior to using the product, you must perform a risk assessment in view of the planned application. Based on the results, the appropriate safety measures must be implemented.Since the product is used as a component in an entire system, you must ensure the safety of persons by means of the design of this entire system (for example, machine design). Any use other than the use explicitly permitted is prohibited and can result in hazards. Electrical equipment should be installed, operated, serviced, and maintained only by qualified personnel.

#### Product Related Information

Read and understand these instructions before performing any procedure with this drive.

## DANGER

#### HAZARD OF ELECTRIC SHOCK, EXPLOSION OR ARC FLASH

- Only appropriately trained persons who are familiar with and understand the contents of this manual and all other pertinent product documentation and who have received safety training to recognize and avoid hazards involved are authorized to work on and with this drive system. Installation, adjustment, repair and maintenance must be performed by qualified personnel.
- The system integrator is responsible for compliance with all local and national electrical code requirements as well as all other applicable regulations with respect to grounding of all equipment.
- Many components of the product, including the printed circuit boards, operate with mains voltage.
- Only use properly rated, electrically insulated tools and measuring equipment.
- Do not touch unshielded components or terminals with voltage present.
- Motors can generate voltage when the shaft is rotated. Prior to performing any type of work on the drive system, block the motor shaft to prevent rotation.
- AC voltage can couple voltage to unused conductors in the motor cable. Insulate both ends of unused conductors of the motor cable.
- Do not short across the DC bus terminals or the DC bus capacitors or the braking resistor terminals.
- Before performing work on the drive system:
	- Disconnect all power, including external control power that may be present. Take into account that the circuit breaker or main switch does not de-energize all circuits.
	- o Place a Do Not Turn On label on all power switches related to the drive system.
	- Lock all power switches in the open position.
	- Wait 15 minutes to allow the DC bus capacitors to discharge.
	- Follow the instructions given in the chapter "Verifying the Absence of Voltage" in the installation manual of the product.
- Before applying voltage to the drive system:
	- Verify that the work has been completed and that the entire installation cannot cause hazards.
	- If the mains input terminals and the motor output terminals have been grounded and short-circuited, remove the ground and the short circuits on the mains input terminals and the motor output terminals.
	- Verify proper grounding of all equipment.
	- Verify that all protective equipment such as covers, doors, grids is installed and/or closed.

#### Failure to follow these instructions will result in death or serious injury.

Drive systems may perform unexpected movements because of incorrect wiring, incorrect settings, incorrect data or other errors.

## **A WARNING**

#### UNANTICIPATED EQUIPMENT OPERATION

- Carefully install the wiring in accordance with the EMC requirements.
- Do not operate the product with unknown or unsuitable settings or data.
- Perform a comprehensive commissioning test.

Failure to follow these instructions can result in death, serious injury, or equipment damage.

Damaged products or accessories may cause electric shock or unanticipated equipment operation.

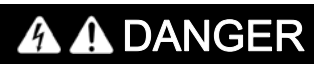

#### ELECTRIC SHOCK OR UNANTICIPATED EQUIPMENT OPERATION

Do not use damaged products or accessories.

Failure to follow these instructions will result in death or serious injury.

Contact your local Schneider Electric sales office if you detect any damage whatsoever.

## **A** WARNING

#### LOSS OF CONTROL

- The designer of any control scheme must consider the potential failure modes of control paths and, for critical control functions, provide a means to achieve a safe state during and after a path failure. Examples of critical control functions are emergency stop, overtravel stop, power outage and restart.
- Separate or redundant control paths must be provided for critical control functions.
- System control paths may include communication links. Consideration must be given to the implications of unanticipated transmission delays or failures of the link.
- Observe all accident prevention regulations and local safety guidelines (1).
- Each implementation of the product must be individually and thoroughly tested for proper operation before being placed into service.

Failure to follow these instructions can result in death, serious injury, or equipment damage.

(1) For USA: Additional information, refer to NEMA ICS 1.1 (latest edition), Safety Guidelines for the Application, Installation, and Maintenance of Solid State Control and to NEMA ICS 7.1 (latest edition), Safety Standards for Construction and Guide for Selection, Installation and Operation of Adjustable-Speed Drive Systems.

## NOTICE

### DESTRUCTION DUE TO INCORRECT MAINS VOLTAGE

Before switching on and configuring the product, verify that it is approved for the mains voltage

Failure to follow these instructions can result in equipment damage.

The temperature of the products described in this manual may exceed 80 °C (176 °F) during operation.

## **A WARNING**

#### HOT SURFACES

- Ensure that any contact with hot surfaces is avoided.
- Do not allow flammable or heat-sensitive parts in the immediate vicinity of hot surfaces.
- Verify that the product has sufficiently cooled down before handling it.
- Verify that the heat dissipation is sufficient by performing a test run under maximum load conditions.

Failure to follow these instructions can result in death, serious injury, or equipment damage.

This equipment has been designed to operate outside of any hazardous location. Only install this equipment in zones known to be free of a hazardous atmosphere.

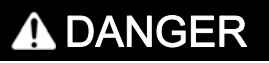

#### POTENTIAL FOR EXPLOSION

Install and use this equipment in non-hazardous locations only.

Failure to follow these instructions will result in death or serious injury.

Machines, controllers, and related equipment are usually integrated into networks. Unauthorized persons and malware may gain access to the machine as well as to other devices on the network/fieldbus of the machine and connected networks via insufficiently secure access to software and networks.

## WARNING

#### UNAUTHORIZED ACCESS TO THE MACHINE VIA SOFTWARE AND NETWORKS

- In your hazard and risk analysis, consider all hazards that result from access to and operation on the network/fieldbus and develop an appropriate cyber security concept.
- Verify that the hardware infrastructure and the software infrastructure into which the machine is integrated as well as all organizational measures and rules covering access to this infrastructure consider the results of the hazard and risk analysis and are implemented according to best practices and standards covering IT security and cyber security (such as: ISO/IEC 27000 series, Common Criteria for Information Technology Security Evaluation, ISO/ IEC 15408, IEC 62351, ISA/IEC 62443, NIST Cybersecurity Framework, Information Security Forum - Standard of Good Practice for Information Security).
- Verify the effectiveness of your IT security and cyber security systems using appropriate, proven methods.

Failure to follow these instructions can result in death, serious injury, or equipment damage.

## **A WARNING**

#### LOSS OF CONTROL

• Perform a comprehensive commissioning test to verify that communication monitoring properly detects communication interruptions

Failure to follow these instructions can result in death, serious injury, or equipment damage.

### At a Glance

#### Document Scope

<span id="page-8-0"></span>The purpose of this document is to:

- Show you how to install the BACnet fieldbus module on the drive.
- Show how to configure ATV600 drive to use BACnet for monitoring and control
- Provides example of setup using Continuum Software for BCX1 controllers.

NOTE: Read and understand this document and all related documents (see below) before installing, operating, or maintaining the drive.

#### Validity Note

Original instructions and information given in this manual is written in English (before optional translation). This documentation is valid for the Altivar Process drives.

The technical characteristics of the devices described in this document also appear online. To access this information online:

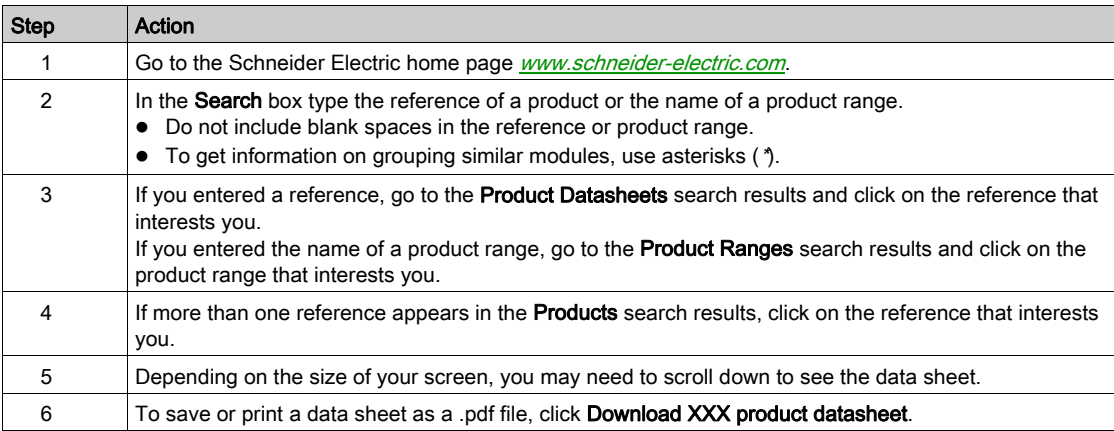

The characteristics that are presented in this manual should be the same as those characteristics that appear online. In line with our policy of constant improvement, we may revise content over time to improve clarity and accuracy. If you see a difference between the manual and online information, use the online information as your reference.

#### Related Documents

Use your tablet or your PC to quickly access detailed and comprehensive information on all our products on www.schneider-electric.com.

The internet site provides the information you need for products and solutions:

- The whole catalog for detailed characteristics and selection guides,
- The CAD files to help design your installation, available in over 20 different file formats,
- All software and firmware to maintain your installation up to date,
- A large quantity of White Papers, Environment documents, Application solutions, Specifications... to gain a better understanding of our electrical systems and equipment or automation,
- And finally all the User Guides related to your drive, listed below:

You can download these technical publications and other technical information from our website at [www.schneider-electric.com/en/download](http://www.schneider-electric.com/en/download)

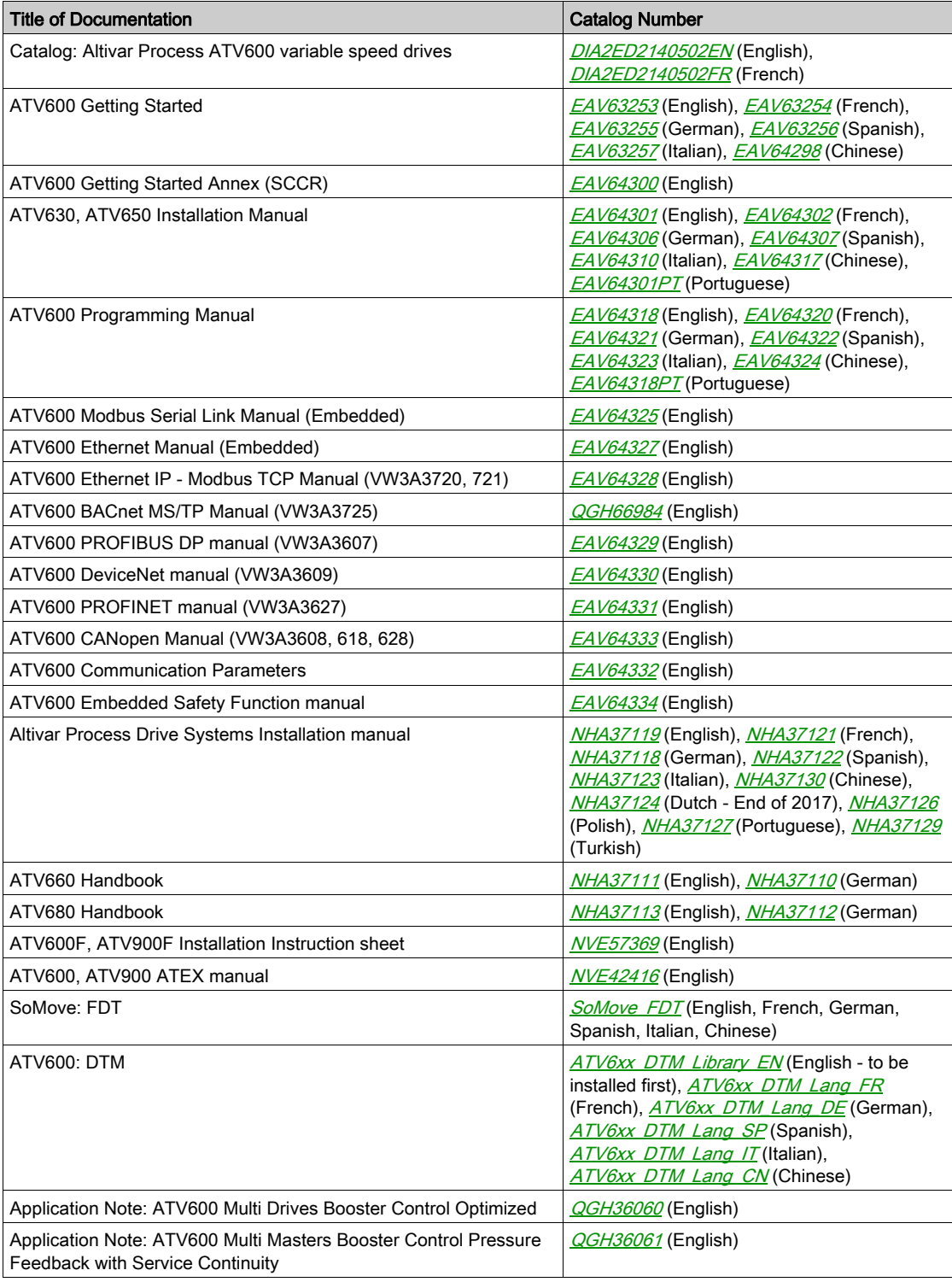

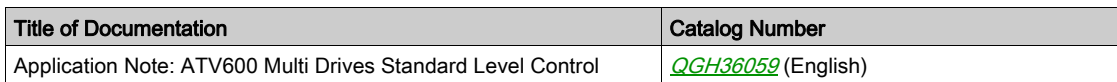

#### **Terminology**

The technical terms, terminology, and the corresponding descriptions in this manual normally use the terms or definitions in the relevant standards.

In the area of drive systems this includes, but is not limited to, terms such as error, error message, failure, fault, fault reset, protection, safe state, safety function, warning, warning message, and so on.

Among others, these standards include:

- IEC 61800 series: Adjustable speed electrical power drive systems
- IEC 61508 Ed.2 series: Functional safety of electrical/electronic/programmable electronic safety-related
- EN 954-1 Safety of machinery Safety related parts of control systems
- ISO 13849-1 & 2 Safety of machinery Safety related parts of control systems
- IEC 61158 series: Industrial communication networks Fieldbus specifications
- IEC 61784 series: Industrial communication networks Profiles
- IEC 60204-1: Safety of machinery Electrical equipment of machines Part 1: General requirements

In addition, the term zone of operation is used in conjunction with the description of specific hazards, and is defined as it is for a hazard zone or danger zone in the EC Machinery Directive (2006/42/EC) and in ISO 12100-1.

Also see the glossary at the end of this manual.

#### Contact Us

Select your country on <www.schneider-electric.com/contact> Schneider Electric Industries SAS Head Office 35, rue Joseph Monier 92500 Rueil-Malmaison France

## What Is in This Chapter?

<span id="page-12-0"></span>This chapter contains the following topics:

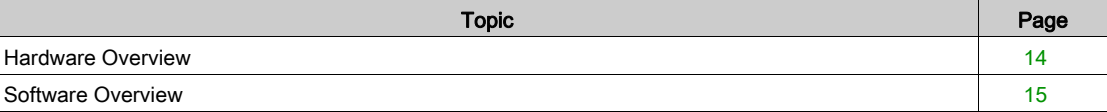

## <span id="page-13-1"></span><span id="page-13-0"></span>Hardware Overview

#### **General**

The VW3A3725 is a BACnet MS/TP fieldbus module that can be used on BACnet MS/TP fieldbus architectures.

The figure shows the hardware presentation of the VW3A3725 BACnet MS/TP fieldbus module:

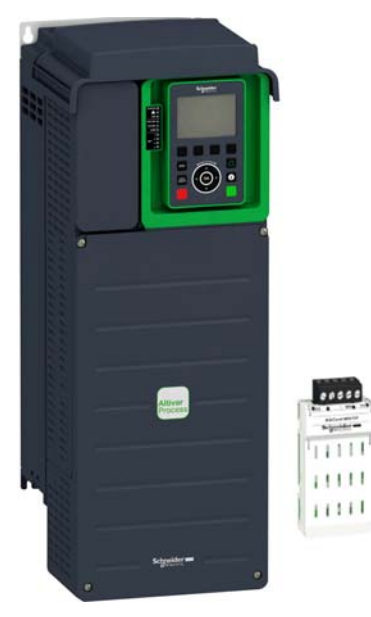

#### <span id="page-14-1"></span><span id="page-14-0"></span>Software Overview

#### About BACnet

BACnet fieldbus was developed by the American Society of Heating, Refrigerating, and Air-Conditioning Engineers, INC. (ASHRAE).

This fieldbus allows integration of devices from different manufacturers in building automation control systems.

Within BACnet, it is possible to display and configure device properties in the same way.

#### What Is a BACnet Network

A BACnet network is a transport (LAN or WAN) that carries data from device to device, within a network and between networks. A BACnet network can be a high-speed backbone network:

- Ethernet
- BACnet/IP

It can also be a fieldbus network

- Master-Slave/Token-Passing (BACnet MS/TP)
- **ARCNET**
- LonTalk

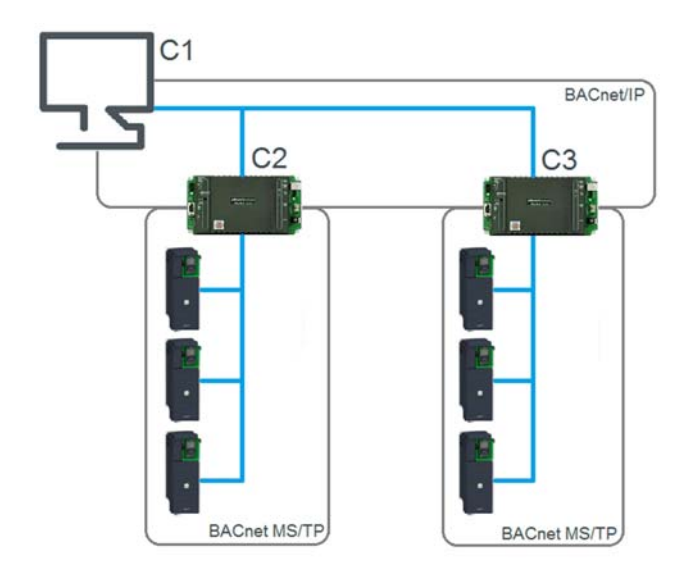

## What Is in This Chapter?

<span id="page-16-0"></span>This chapter contains the following topics:

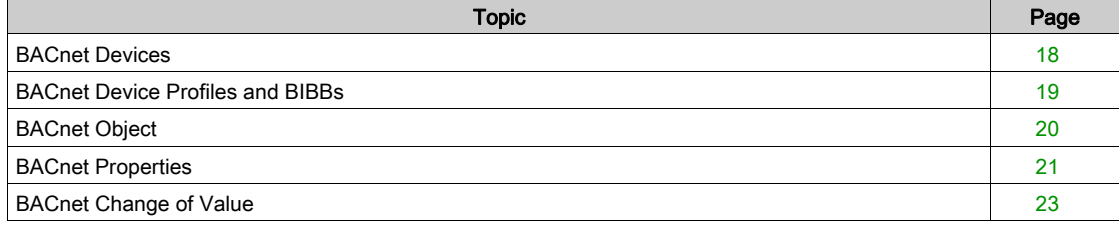

## <span id="page-17-1"></span><span id="page-17-0"></span>BACnet Devices

#### About BACnet Devices

A BACnet device conforms to the BACnet standard. The device can perform following services:

- Building controller
- Field controller
- Router
- **•** Gateway
- End device (for example, a sensor or actuator)

Devices in a building are networked as peer-to-peer devices, slave devices, or master/slave devices.

#### Device Identifiers

The following table gives the structure of BACnet device identification characteristics for MS/TP networks:

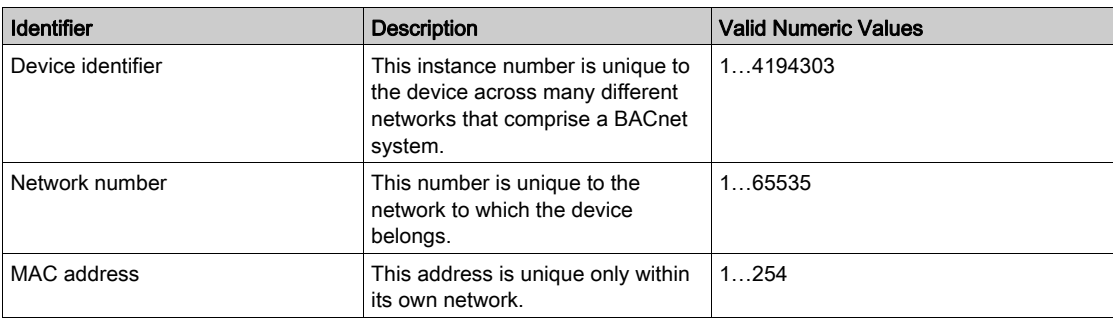

NOTE: A MAC address is typically read from DIP switches or from non-volatile memory. Some devices auto-assign MAC addresses when devices are placed on the network.

BACnet devices can have input/output functionality or no input/output functionality.

#### <span id="page-18-1"></span><span id="page-18-0"></span>BACnet Device Profiles and BIBBs

#### About BACnet Device Profiles

The BACnet standard identifies 6 device types, also known as device profiles:

- BACnet Operator Workstation (B-OWS)
- BACnet Building Controller (B-BC)
- BACnet Advanced Application Controller (B-AAC)
- BACnet Application Specific Controller (B-ASC)
- BACnet Smart Actuator (B-SA)
- BACnet Smart Sensor (B-SS)

#### VW3A3725 Supported Device Profile

The VW3A3725 fieldbus module supports the BACnet Application Specific Control (B-ASC) profile. This profile contains the following services according to ASHRAE 135-2016:

- DS-RP-B: Data Sharing Read Property
- DS-RPM-B: Data Sharing Read Property Multiple
- DS-WP-B: Data Sharing Write Property
- DS-WPM-B: Data Sharing Write Property Multiple
- DS-COV-B: Subscribe, confirm COV
- DM-DDB-B: Device Management Dynamic Device Binding
- DM-DOB-B: Device Management Dynamic Object Binding
- DM-DCC-B: Device Management Device Communication Control
- DM-RD-B: Device Management Reinitialize Device

#### About BIBBs

BACnet Interoperability Building Blocks (BIBBs) are collections of BACnet services.

#### VW3A3725 BIBBs

The following table shows the services supported by the fieldbus module:

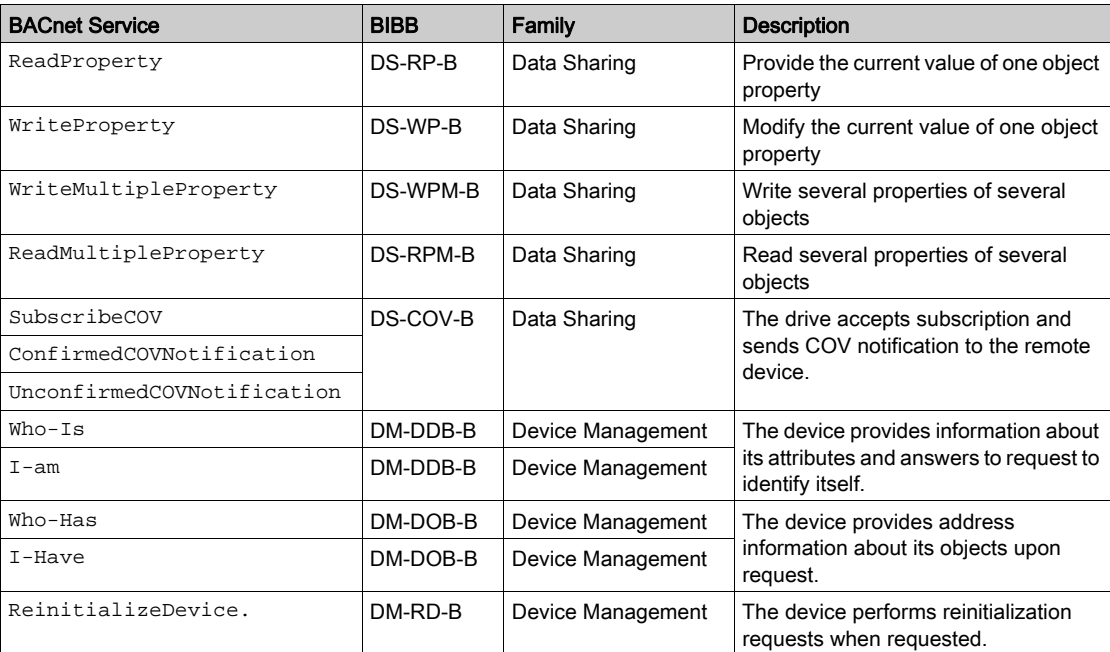

NOTE: The VW3A3725 supports only the values COLDSTART and WARMSTART for the ReinitializeDevice service. It can be used to restart the communication.

## <span id="page-19-1"></span><span id="page-19-0"></span>BACnet Object

#### About BACnet Objects

BACnet objects are the logical representation of system data. Objects represent data that originate in physical inputs, physical outputs, or software processes (for example, single physical points or logical groupings / collections of points) that perform a specific function.

#### VW3A3725 Supported Objects

The VW3A3725 fieldbus module supports the following objects:

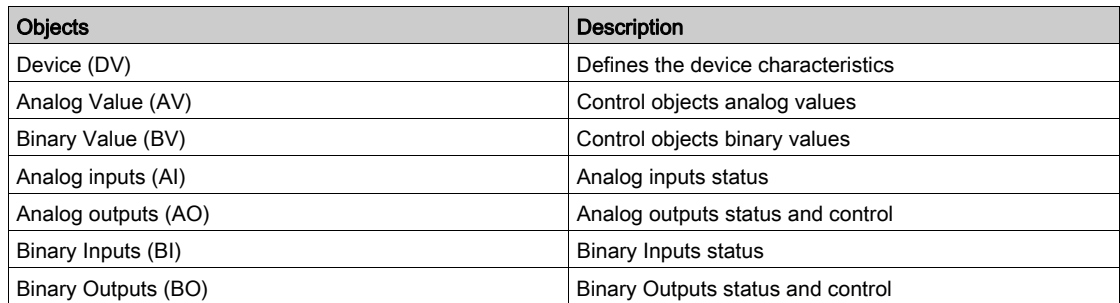

NOTE: The complete description of BACnet objects supported by the fieldbus module can be found in Appendix A [\(see](#page-78-0) page 79).

#### <span id="page-20-1"></span><span id="page-20-0"></span>BACnet Properties

#### About BACnet Properties

Objects are examined and controlled by a set of properties that belong to each object. A property contains the smallest piece of BACnet information, and it has a name and a value.

For every object, the BACnet standard requires some specific properties while others are optional. Some other properties can be manufacturer-specific.

#### VW3A3725 Properties

The VW3A3725 fieldbus module supports the following object properties:

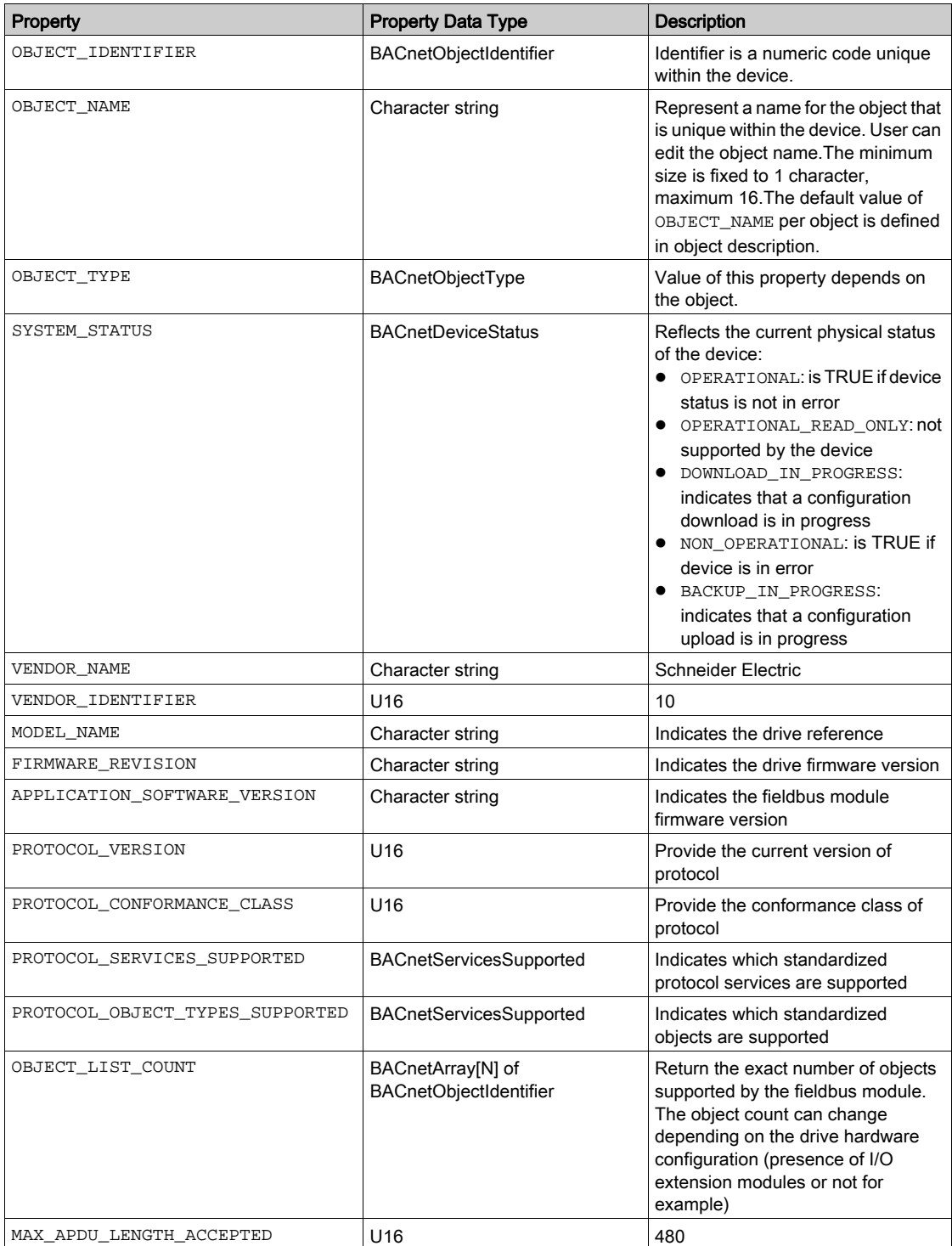

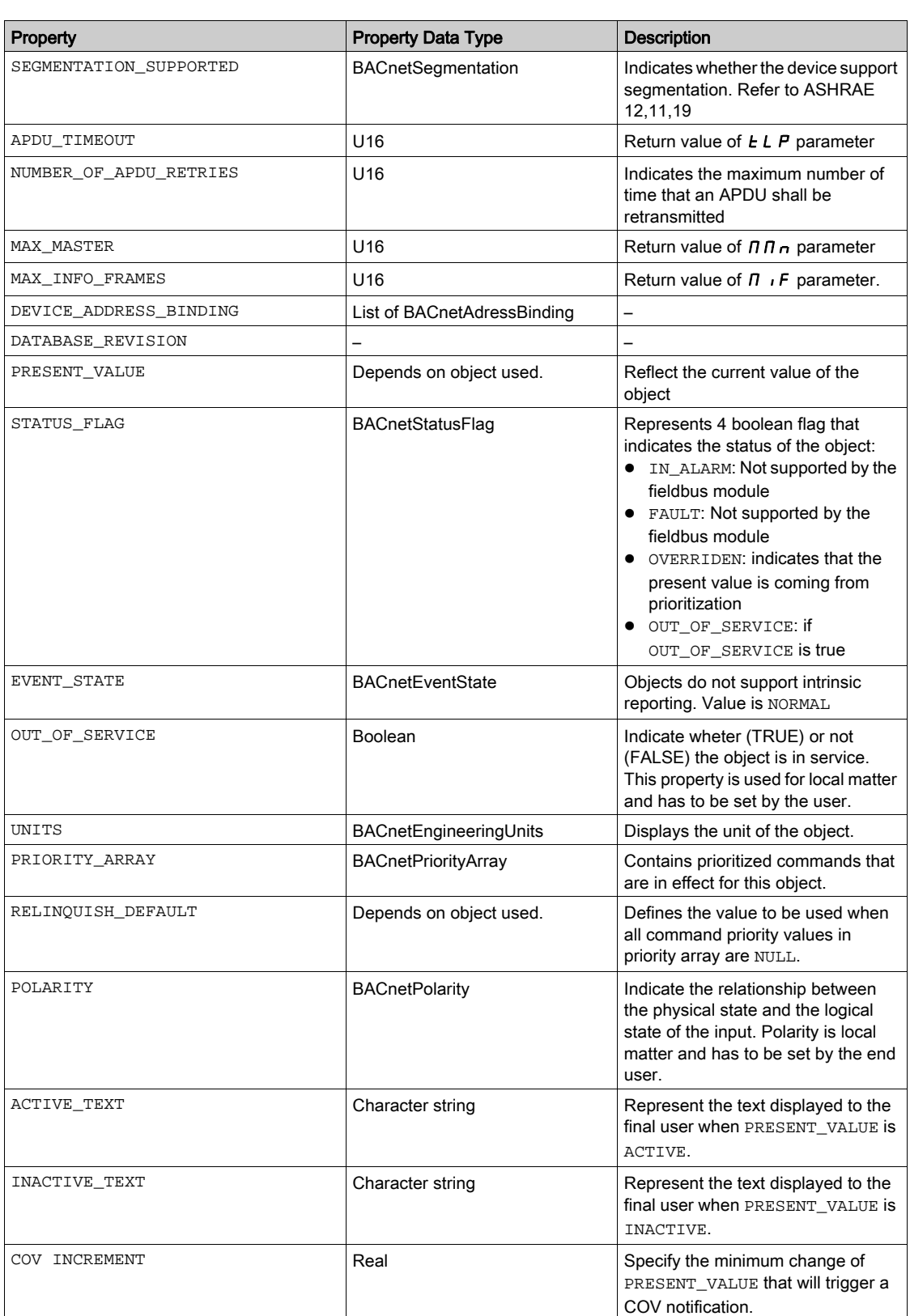

**NOTE:** The complete description of BACnet objects supported by the fieldbus module can be found in Appendix A *(see page 79)*.

### <span id="page-22-1"></span><span id="page-22-0"></span>BACnet Change of Value

#### Change of Value

The Change of Value (COV) service allows a client to subscribe to an object.

- The device will send a notification according to the following conditions.
- For binary values objects, the notification is sent when the Present Value property changes.
- For analog values objects, the notification is sent when the Present Value property changes to a value greater than the COV increment configured.

## What Is in This Chapter?

<span id="page-24-0"></span>This chapter contains the following topics:

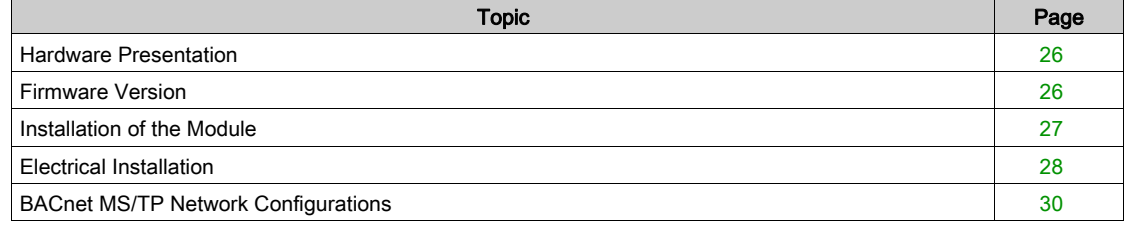

### <span id="page-25-2"></span><span id="page-25-0"></span>Hardware Presentation

#### BACnet Fieldbus Module

The following figure shows the VW3A3725 BACnet module:

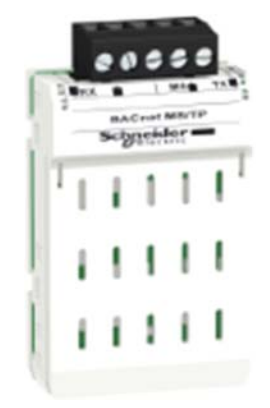

### <span id="page-25-3"></span><span id="page-25-1"></span>Firmware Version

#### VW3A3725 Compatibility

The VW3A3725 BACnet MS/TP module is compatible with ATV600 drives with, at least, V1.7 software version.

### <span id="page-26-1"></span><span id="page-26-0"></span>Installation of the Module

#### Before Starting

Check that the module catalog number marked on the label is the same as that on the delivery note corresponding to the purchase order.

Remove the fieldbus module from its packaging and check that it has not been damaged in transit.

#### Insertion of the Fieldbus Module

The table provides the procedure for insertion of the VW3A3725 BACnet module in the drive:

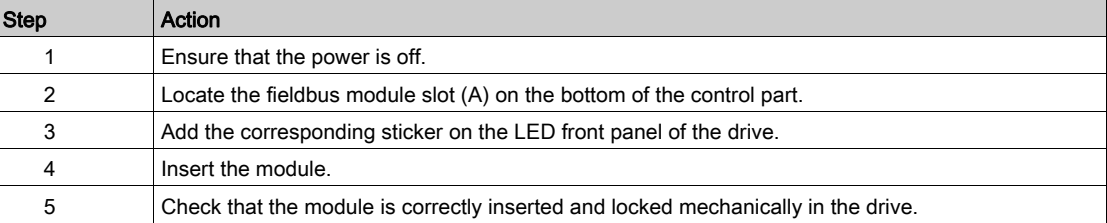

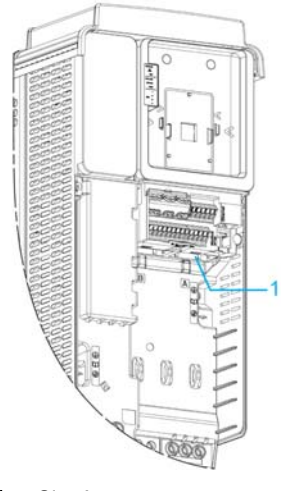

#### 1 Slot A

#### Removal of the Fieldbus Module

The table provides the procedure for removal of the VW3A3725 BACnet module from the drive:

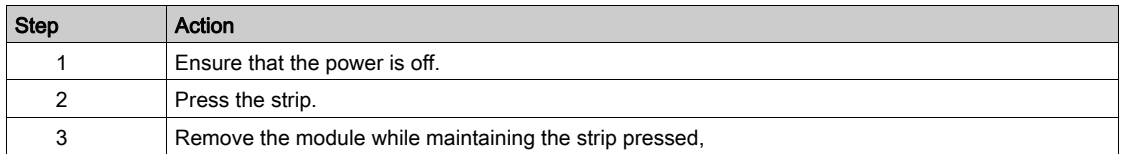

## <span id="page-27-1"></span><span id="page-27-0"></span>Electrical Installation

#### Pin Layout

The following table shows the wire connections for the 5-pin terminal blocks of VW3A3725 BACnet fieldbus module:

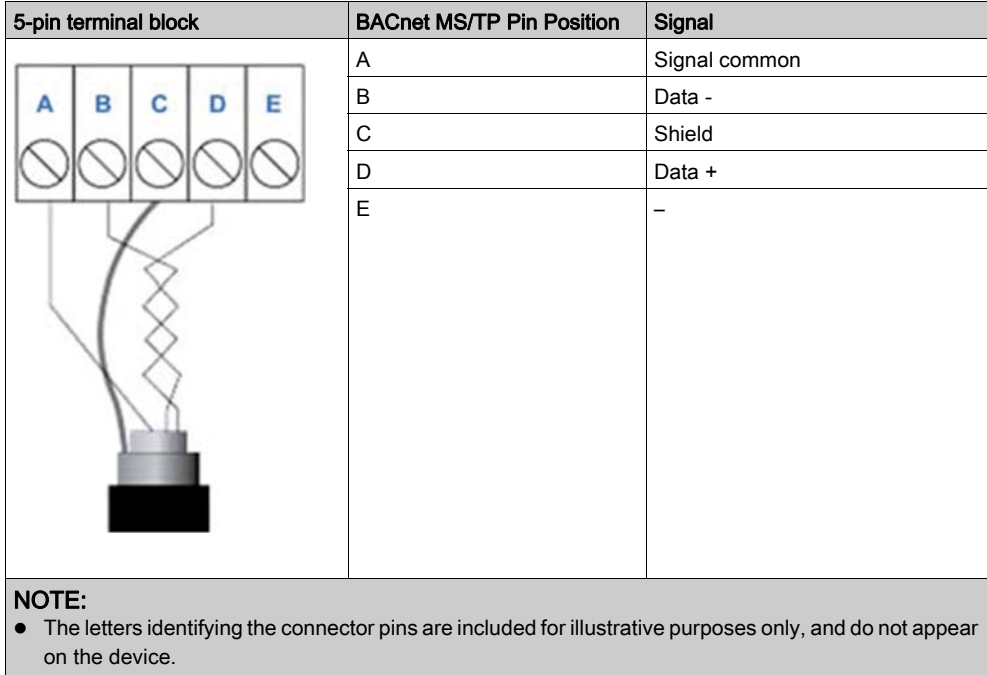

Terminal tightening torque (max.): 0.56 - 0.79 n.m (5 - 7 lb.in)

#### Maximum Number of Nodes

According EIA-485, the maximum number of nodes per segment is 32. Installation of repeaters allow the connection of additional nodes.

#### RS-485 Cable Specifications

Cables used to create the RS-485 network should conform to these specifications:

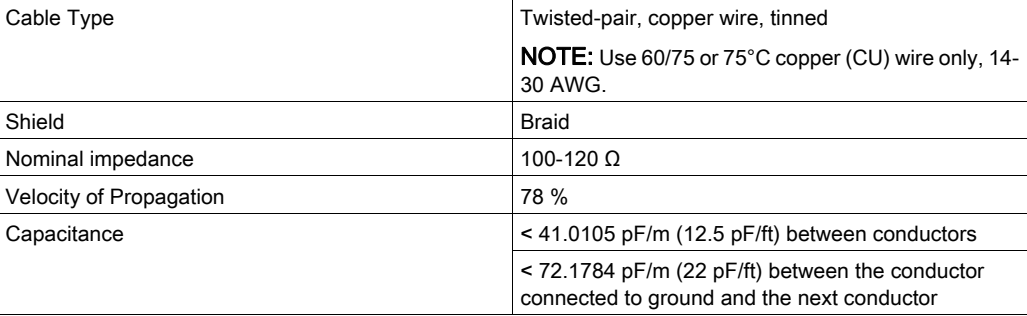

#### Maximum Cable Length

Cable lengths of up 1200 m (4000 ft) daisy chained from device to device are supported.

A signal repeater is required after 1200 m (4000 ft) to add more nodes to the network or further extend the cabling.

#### **Terminations**

BACnet MS/TP EIA-485 networks do not have T connections. Terminator resistors of 120Ω are connected to both ends of the segment. Do not use other terminator resistors at intermediate nodes.

The following figure shows an EIA-485 network with three types of nodes:

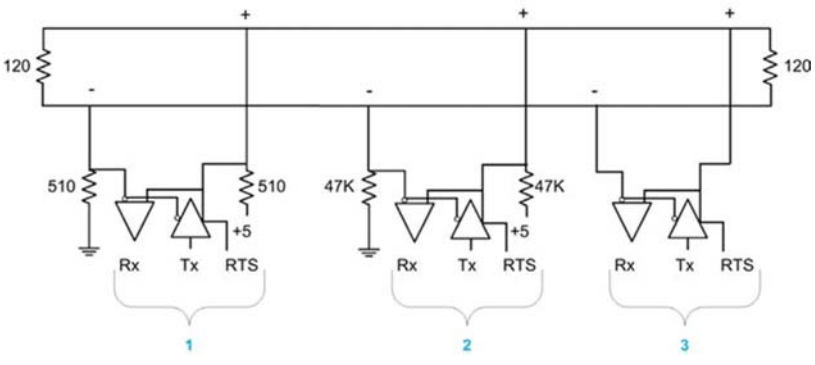

- 1 Node with network bias resistors
- 2 Node with local bias resistors
- 3 Node without bias resistors

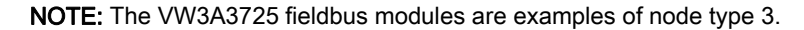

#### RS-485 Termination

The BACnet MS/TP fieldbus requires a 120Ω terminator resistors at both ends of a daisy chain segment. Place the terminator resistors as close as possible to the modules at the end of the chain.

The following figure shows the connection of the terminator resistor on VW3A3725

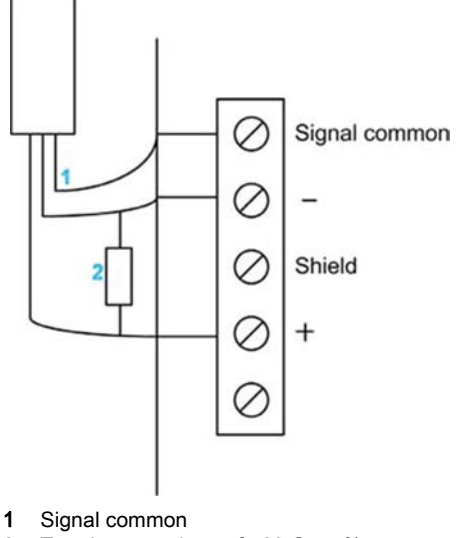

2 Terminator resistor of 120  $\Omega$  ± 5%

## <span id="page-29-1"></span><span id="page-29-0"></span>BACnet MS/TP Network Configurations

#### Installation Topology

Daisy chain topology is the recommended topology to use on BACnet MS/TP networks. Star and ring networks are not supported.

Daisy chain configurations consist of a single cable that is routed to the first BACnet MS/TP device, the next device, and so on, in the sequence.

#### Unit Loads

A BACnet MS/TP network can support up to 32UL (Unit Loads) nodes per network segment. The unit load of a device can vary.

The VW3A3725 fieldbus module uses only a 0.5 UL.

Thus, if four VW3A3725 fieldbus modules are placed in the same network segment, their combined load is the equivalent of:(4 nodes)  $x$  (0.5 load/node) = 2UL.

In this case, the network segment could support these additional nodes:

- 30 1UL nodes
- 60 0.5UL nodes

## What Is in This Chapter?

<span id="page-30-0"></span>This chapter contains the following sections:

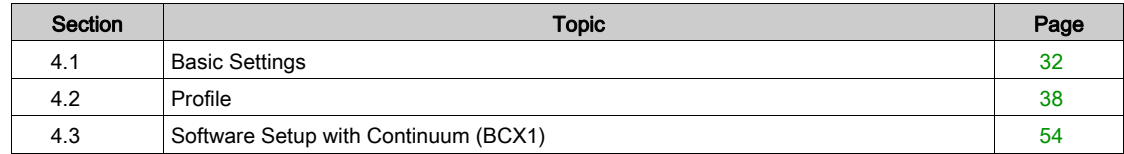

## <span id="page-31-1"></span><span id="page-31-0"></span>Section 4.1 Basic Settings

### What Is in This Section?

This section contains the following topics:

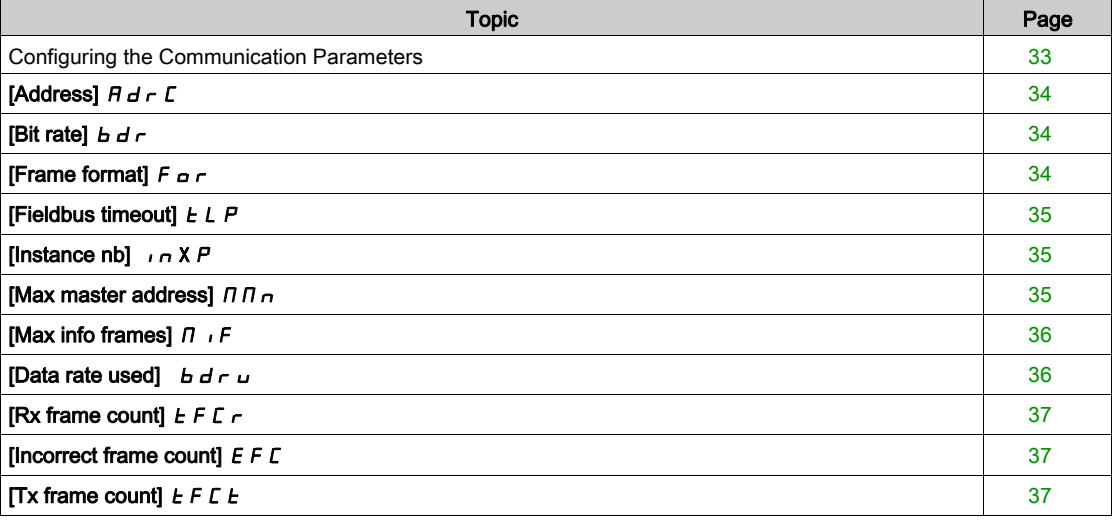

## <span id="page-32-1"></span><span id="page-32-0"></span>Configuring the Communication Parameters

#### **Overview**

The parameters are described according to the graphic display terminal. These settings are also possible from commissioning software.

#### Access

The parameters are accessible in the [Communication]  $C \nI$  -, [Comm Parameters]  $C \nI P$  -, [BACnet  $MS/TPJ b H C n$  - menu.

## <span id="page-33-3"></span><span id="page-33-0"></span>[Address]  $H d \rsubset C$

#### About This Parameter

This parameter defines the BACnet MS/TP slave address.

#### Access

This is a read/write parameter. The parameter numbers is 6601.

#### Possible Settings

The table presents the parameter settings:

<span id="page-33-4"></span><span id="page-33-1"></span>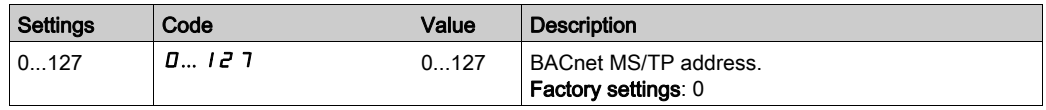

### [Bit rate]  $b \, d \, r$

#### About This Parameter

This parameter defines the BACnet MS/TP baud rate.

#### Access

This is a read/write parameter. The parameter number is 6603.

#### Possible Settings

The table presents the parameter settings:

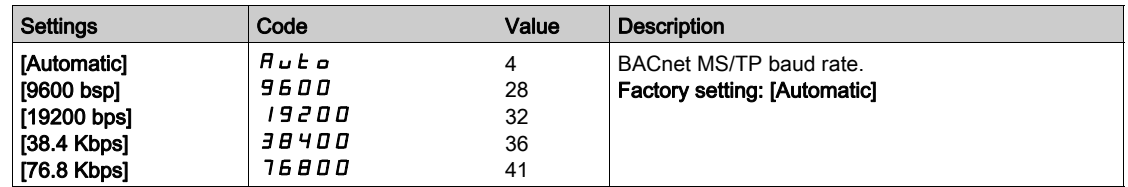

### <span id="page-33-5"></span><span id="page-33-2"></span>[Frame format]  $F \circ r$

#### About This Parameter

This parameter displays the BACnet MS/TP frame format.

#### Access

This is a read-only parameter. The parameter number is 6604.

#### Possible Settings

The table presents the parameter settings:

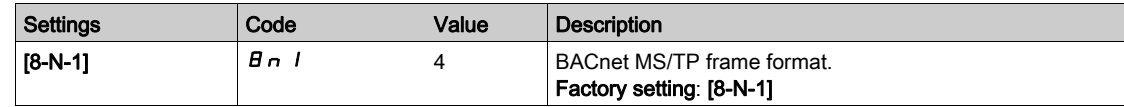

#### <span id="page-34-3"></span><span id="page-34-0"></span>[Fieldbus timeout]  $E L P$

#### About This Parameter

This parameter defines the BACnet MS/TP fieldbus timeout.

NOTE: A [Fieldbus Com Interrupt]  $\mathcal{L} \cap F$  error is triggered if the fieldbus module does not received any BACnet messages at its address within a defined time period defined by [Fieldbus timeout]  $E L P$ parameter.

#### Access

This is a read/write parameter.

The parameter address is 6605.

#### Possible Settings

The table presents the parameter settings:

<span id="page-34-4"></span><span id="page-34-1"></span>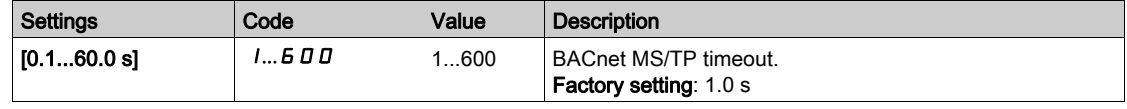

#### [Instance nb]  $\sqrt{n} \times P$

#### About This Parameter

This parameter defines the BACnet MS/TP device instance number.

#### Access

This is a read/write parameter

The parameter address is 6634.

#### Possible Settings

The table presents the parameter settings:

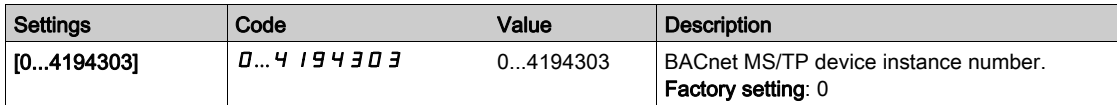

#### <span id="page-34-5"></span><span id="page-34-2"></span>[Max master address]  $\overline{H} \overline{H} \cap \overline{H}$

#### About This Parameter

This parameter defines the max master device address on the BACnet MS/TP subnetwork.

#### Access

This is a read/write parameter. The parameter address is 6632.

#### Possible Settings

The table presents the parameter settings:

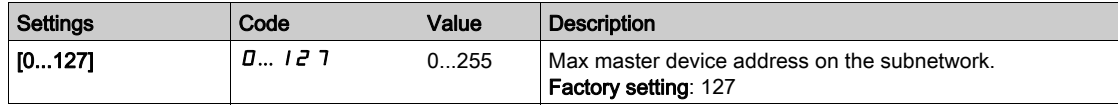

## <span id="page-35-2"></span><span id="page-35-0"></span>[Max info frames]  $\Pi \cdot F$

#### About This Parameter

This parameter defines the maximum number of frames that can be send before passing token to the next master.

#### Access

This is a read/write parameter. The parameter number is 6633.

#### Possible Settings

The table presents the parameter settings:

<span id="page-35-3"></span><span id="page-35-1"></span>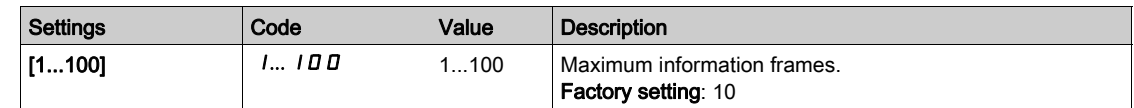

### [Data rate used]  $b d r u$

#### About This Parameter

This parameter displays the current baud rate.

#### Access

This is a read-only parameter. The parameter number is 6660.

#### Possible Settings

The table presents the parameter settings:

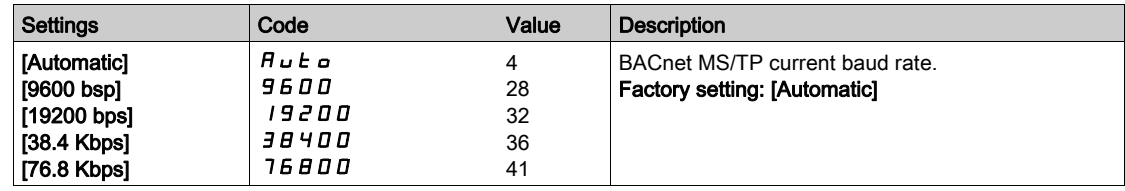
# [Rx frame count]  $E$  F  $C$   $\sim$

## About This Parameter

This parameter displays the total number of received frames.

#### Access

This is a read-only parameter.

The parameter number is 6661.

## Possible Settings

The table presents the parameter settings:

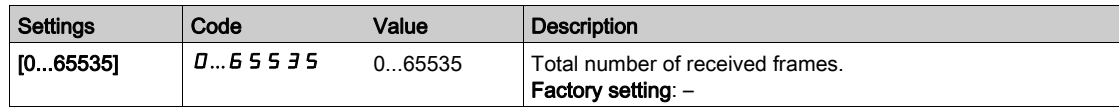

## [Incorrect frame count]  $E F C$

### About This Parameter

This parameter displays the total number of incorrect frames received.

### Access

This is a read-only parameter. The parameter number is 6662.

### Possible Settings

The table presents the parameter settings:

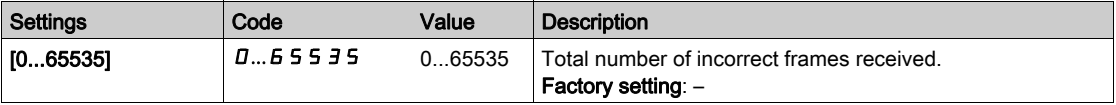

## [Tx frame count]  $E F C E$

#### About This Parameter

This parameter displays the total number of transmitted frames.

### Access

This is a read-only parameter.

The parameter number is 6664.

#### Possible Settings

The table presents the parameter settings:

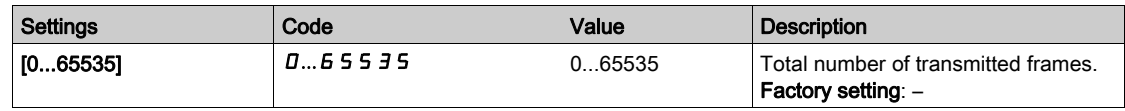

# Section 4.2 Profile

## What Is in This Section?

This section contains the following topics:

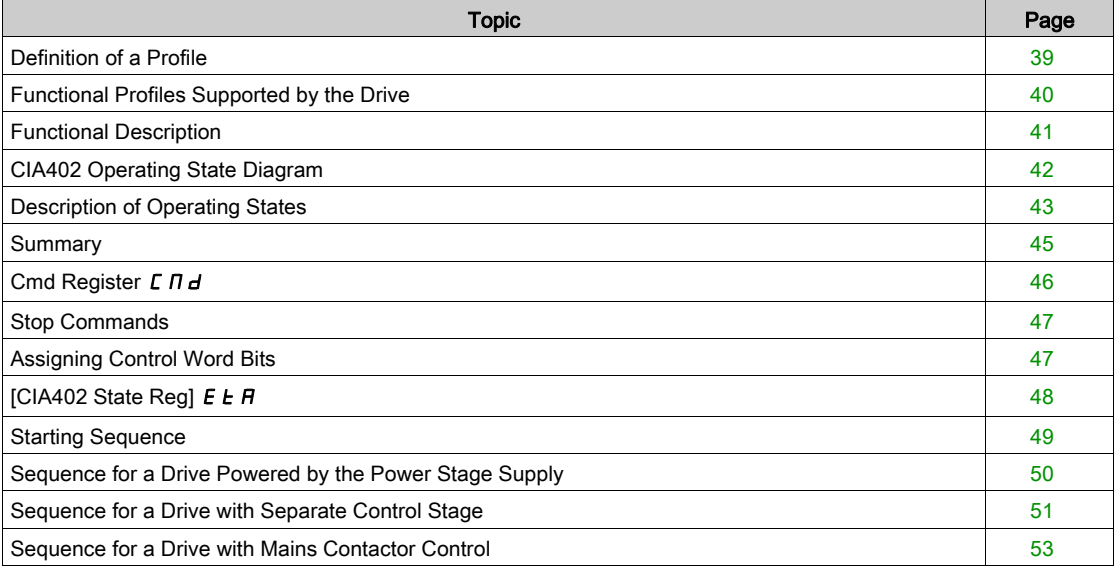

## <span id="page-38-0"></span>Definition of a Profile

### Types of Profiles

- There are 3 types of profile:
- Communication profiles
- Functional profiles
- Application profiles

## Communication Profile

- A communication profile describes the characteristics of a bus or network:
- Cables
- Connectors
- Electrical characteristics
- Access protocol
- Addressing system
- Periodic exchange service
- Messaging service
- $\bullet$  ...

A communication profile is unique to a type of fieldbus (such as Modbus, PROFIBUS DP, and so on) and is used by different types of devices.

## Functional Profile

A functional profile describes the behavior of a type of device:

- Functions
- Parameters (such as name, format, unit, type, and so on.)
- Periodic I/O variables
- State chart
- $\bullet$ ....

A functional profile is common to all members of a device family (such as variable speed drives, encoders, I/O modules, displays, and so on).

They can feature common or similar parts. The standardized (IEC 61800-7) functional profiles of variable speed drives are:

- $\bullet$  CiA402
- **PROFIDRIVE**
- CIP AC Drive

CiA402 device profile for drives and motion control represents the next stage of this standard development and is now part of the IEC 61800-7 standard.

## Application Profile

Application profile defines the services to be provided by the devices on a machine. For example, CiA DSP 417-2 V 1.01 part 2: CANopen application profile for lift control systems - virtual device definitions.

#### **Interchangeability**

The aim of communication and functional profiles is to achieve interchangeability of the devices connected via the fieldbus.

# <span id="page-39-0"></span>Functional Profiles Supported by the Drive

## I/O Profile

Using the I/O profile simplifies PLC programming.

The I/O profile mirrors the use of the terminal strip for control by utilizing 1 bit to control a function.

The I/O profile for the drive can also be used when controlling via a fieldbus.The drive starts up as soon as the run command is sent.15 bits of the control word (bits 1...15) can be assigned to a specific function.

This profile can be developed for simultaneous control of the drive via:

- The terminals
- The Modbus control word
- The CANopen control word
- Ethernet Modbus TCP embedded control word
- The fieldbus module control word

The I/O profile is supported by the drive itself and therefore in turn by all the communication ports.

## CiA402 Profile

The drive only starts up following a command sequence.

The control word is standardized.

5 bits of the control word (bits 11...15) can be assigned to a function.

The CiA402 profile is supported by the drive itself and therefore by all the communication ports.

The drive supports the velocity mode of CiA402 profile.

In the CiA402 profile, there are two modes that are specific to the drive and characterize commands and references value management:

- $\bullet$  Separate [Separate] 5  $EP$
- $\bullet$  Not separate [Not separ.] 5,  $\Pi$ ,

## <span id="page-40-0"></span>Functional Description

#### Introduction

Drive operation involves two main functions, which are illustrated in the diagrams below.

#### CiA402

The main parameters are shown with their CiA402 name and their CiA402/Drivecom index (the values in brackets are the CANopen addresses of the parameter).

The following figure shows the control diagram for drive operation:

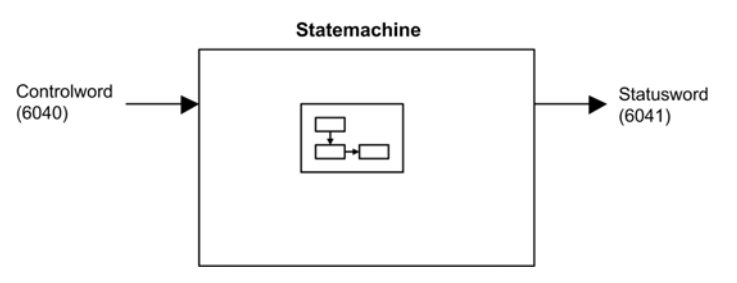

Simplified diagram for speed control in Velocity mode:

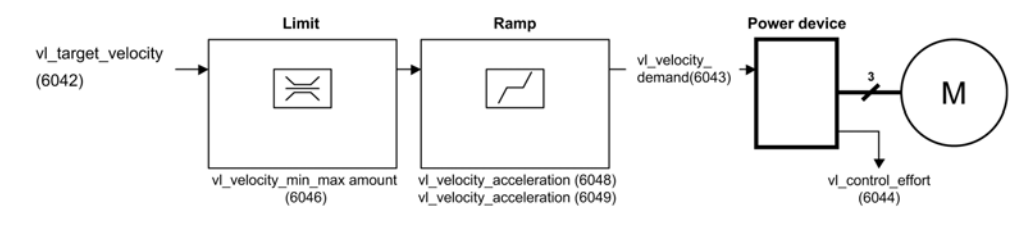

## Altivar Drive

These diagrams translate as follows for the Altivar drive.

The following figure shows the control diagram for drive operation:

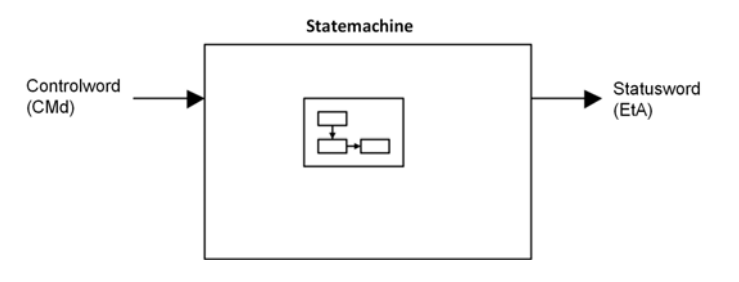

Simplified diagram for speed control in Velocity mode:

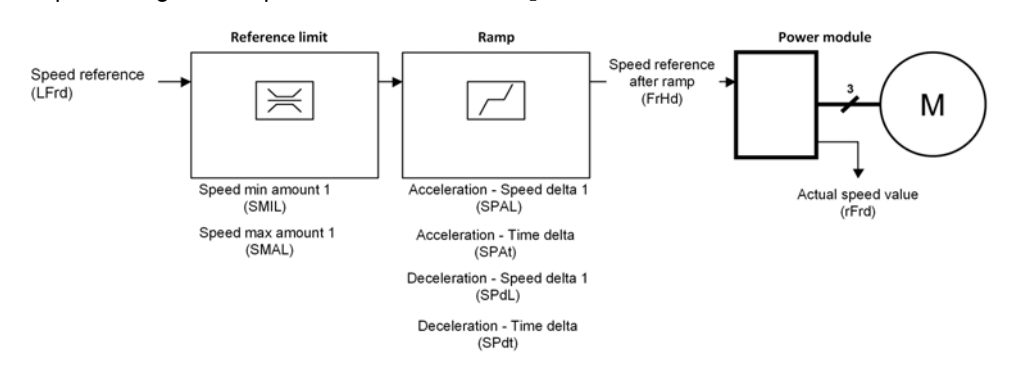

# <span id="page-41-0"></span>CIA402 Operating State Diagram

#### State Diagram

After switching on and when an operating mode is started, the product goes through a number of operating states.

The state diagram (state machine) shows the relationships between the operating states and the state transitions. The operating states are internally monitored and influenced by monitoring functions.

The following figure shows the CIA402 state diagram:

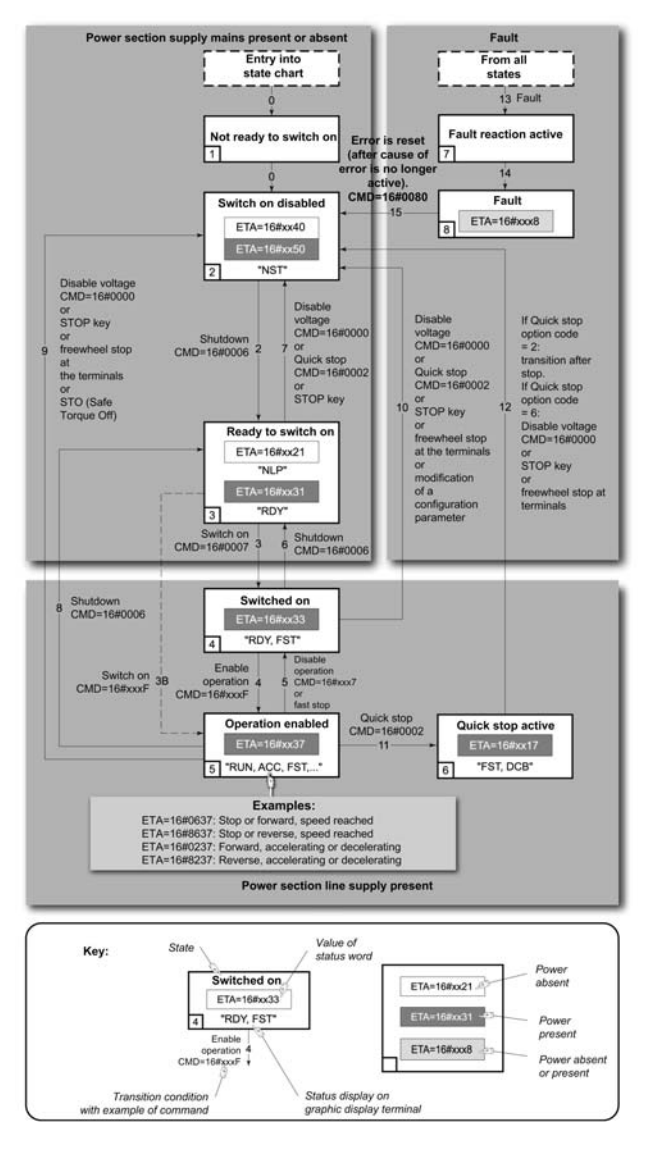

# <span id="page-42-0"></span>Description of Operating States

## Drive Operating State

The operating state of the drive changes depending on whether the control word [Cmd Register]  $\mathcal{L} \Pi d$ , is sent or an event occurs (an error detection, for example).

The drive operating state can be identified by the value of the status word [CIA402 State Reg]  $E \nmid R$ .

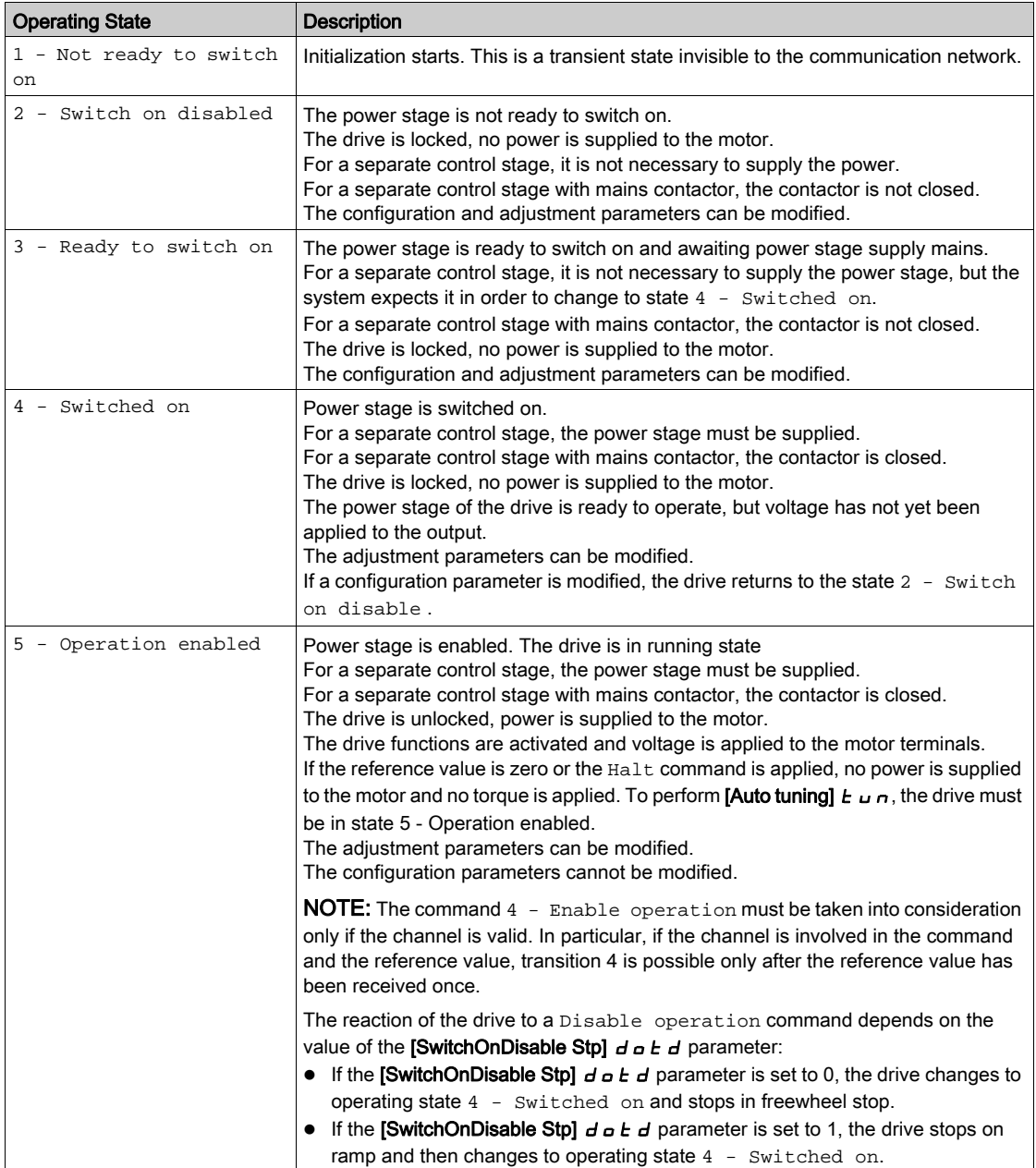

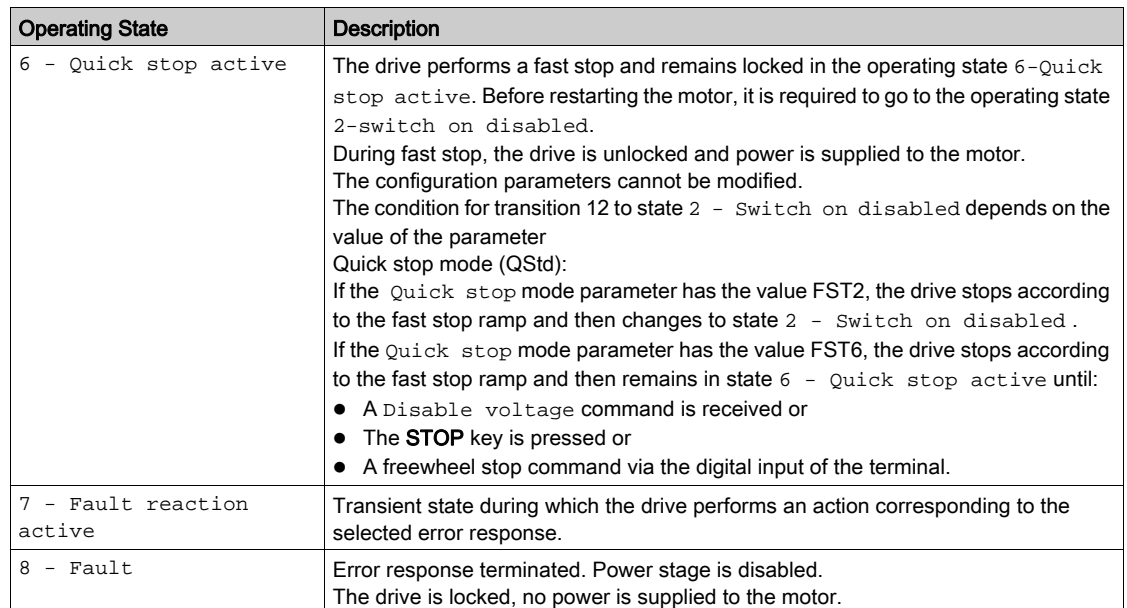

## <span id="page-44-0"></span>**Summary**

## Device Status Summary

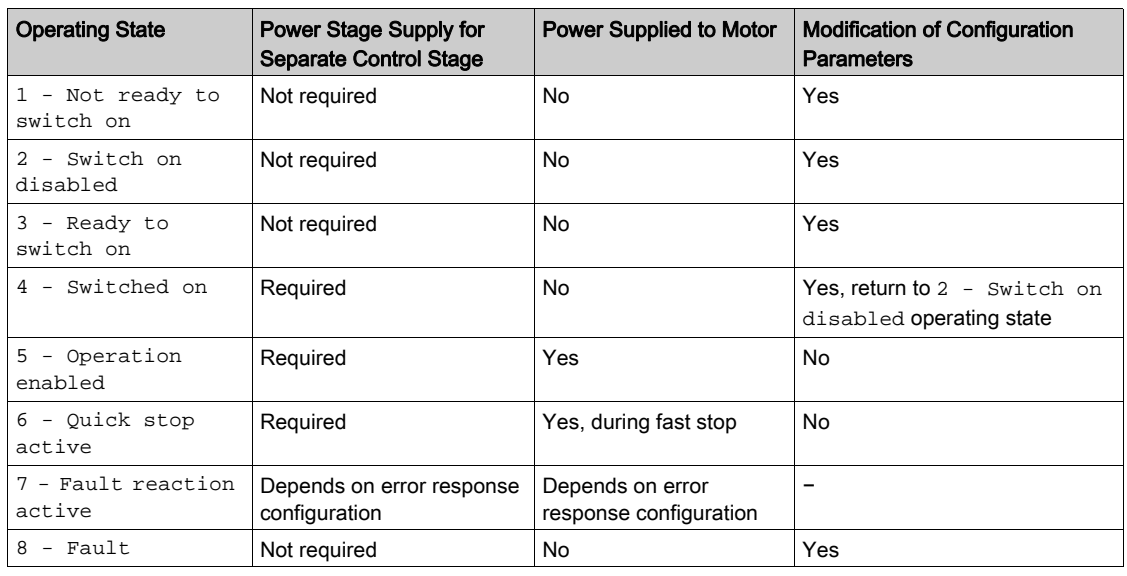

## NOTE:

 Configuration parameters are described in communication parameter file as R/WS access type parameters. Other parameters can be accessed whatever the operating state.

A Setting parameter can be accessed in all operating state of the drive.

# <span id="page-45-0"></span>Cmd Register  $L \Pi d$

# Bit Mapping of the Control Word

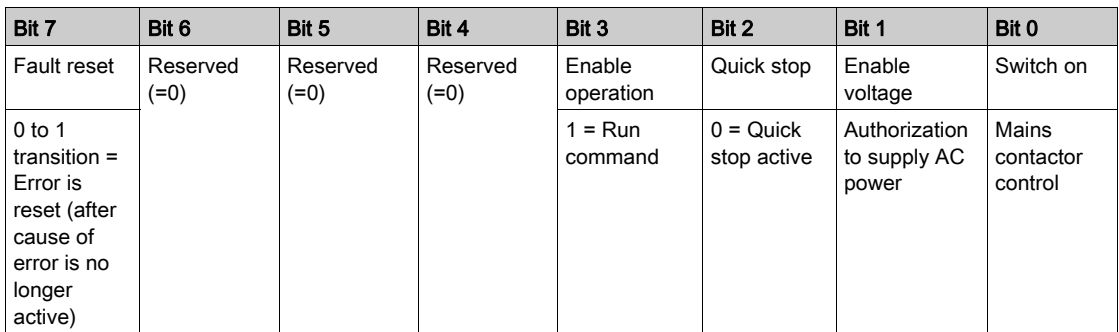

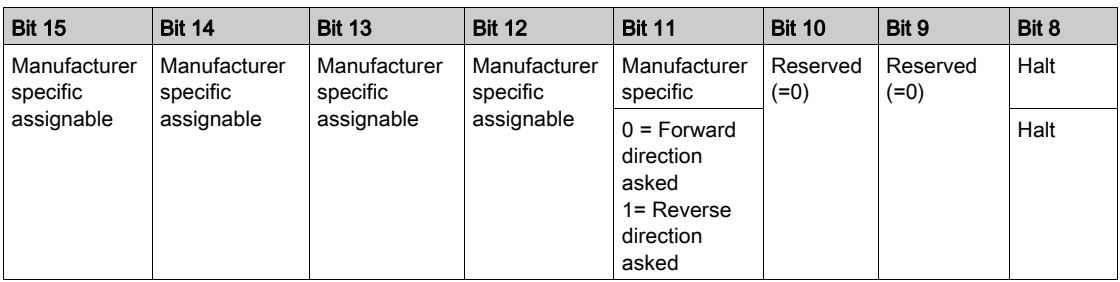

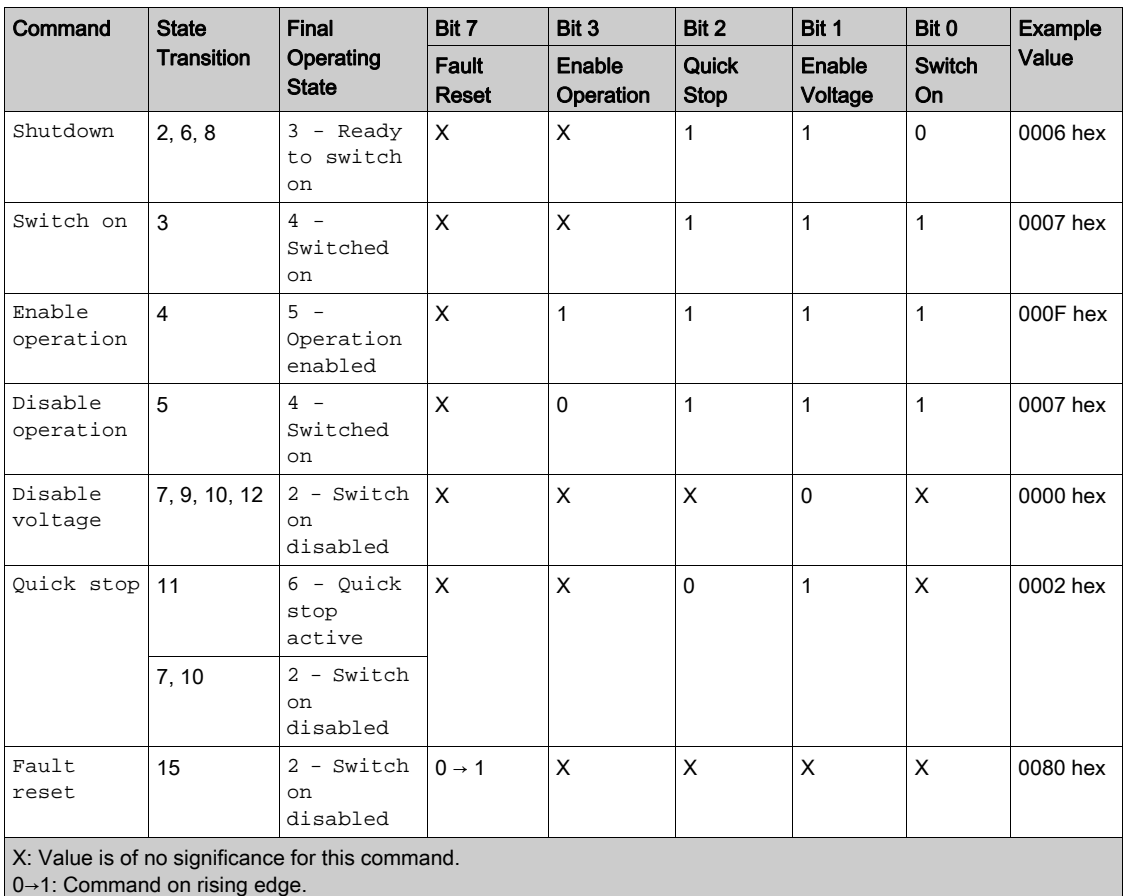

## <span id="page-46-0"></span>Stop Commands

#### Halt Command

The Halt command enables movement to be interrupted without having to leave the 5 - Operation enabled state. The stop is performed in accordance with the  $[Type of stop] 5EE$  parameter.

If the Halt command is active, no power is supplied to the motor and no torque is applied.

Regardless of the assignment of the **[Type of stop]**  $5 \text{ } t \text{ }$  barameter **[Fast stop Assign]**  $F$   $5 \text{ } t$ , **[Ramp stop]** r  $\overline{IP}$ , [Freewheel Stop]  $\overline{P}$  5  $\overline{E}$ , or [DC Injection Assign]  $\overline{d}E$ , the drive remains in the 5 - Operation enabled state.

#### Fast Stop Command

A Fast Stop command at the terminals or using a bit of the control word assigned to Fast Stop causes a change to the 4 - Switched on

#### Freewheel Command

A Freewheel Stop command using a digital input of the terminal or a bit of the control word assigned to Freewheel Stop causes a change to operating state 2 - Switch on disabled.

## <span id="page-46-1"></span>Assigning Control Word Bits

#### Function Codes

In the CiA402 profile, fixed assignment of a function input is possible using the following codes:

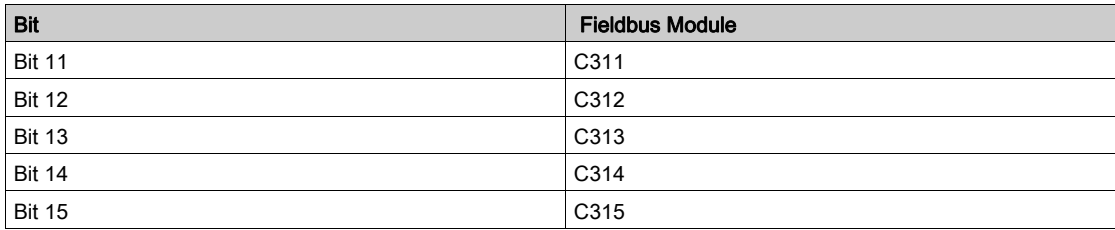

For example, to assign the DC injection braking to bit13 of a fieldbus module, simply configure the [DC] **Injection Assign]**  $dC$ , parameter with the [C313]  $C$   $\overline{d}$   $I$   $\overline{d}$  value.

Bit 11 is assigned by default to the operating direction command [Reverse Assign]  $r \cdot 5$ .

# <span id="page-47-0"></span>[CIA402 State Reg]  $E E H$

## Bit Mapping of the Status Word

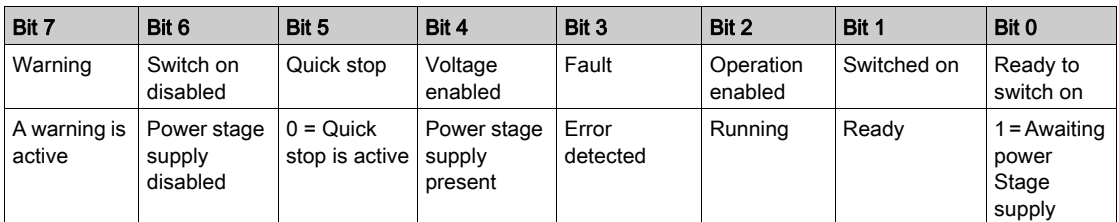

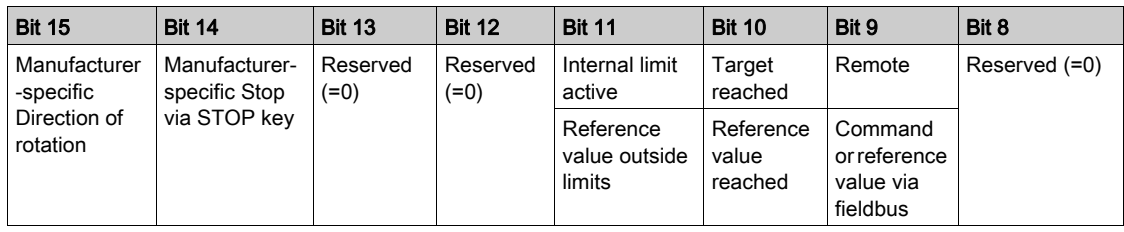

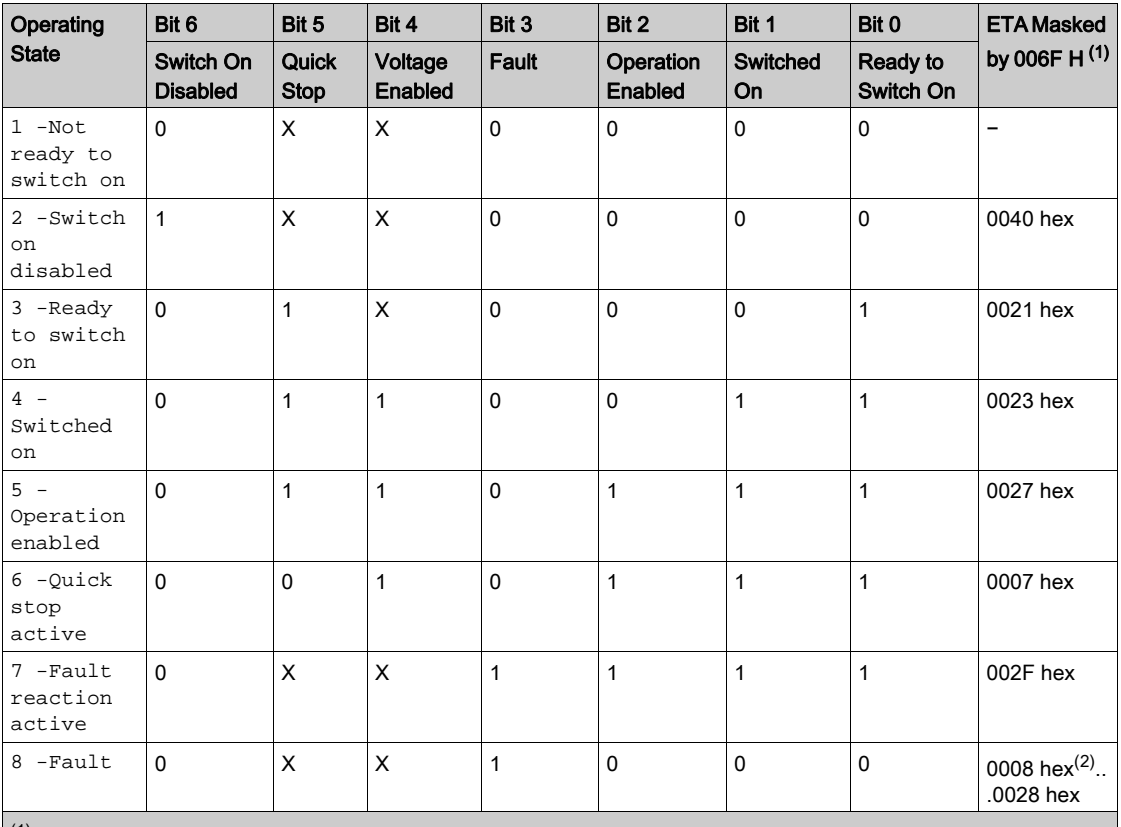

 $(1)$  This mask can be used by the PLC program to test the diagram state.

 $^{(2)}$  detected error following operating state  $6$  - Quick stop active.

X: In this state, the value of the bit can be 0 or 1.

## <span id="page-48-0"></span>Starting Sequence

### **Description**

The command sequence in the state diagram depends on how power is being supplied to the drive. There are 3 possible scenarios:

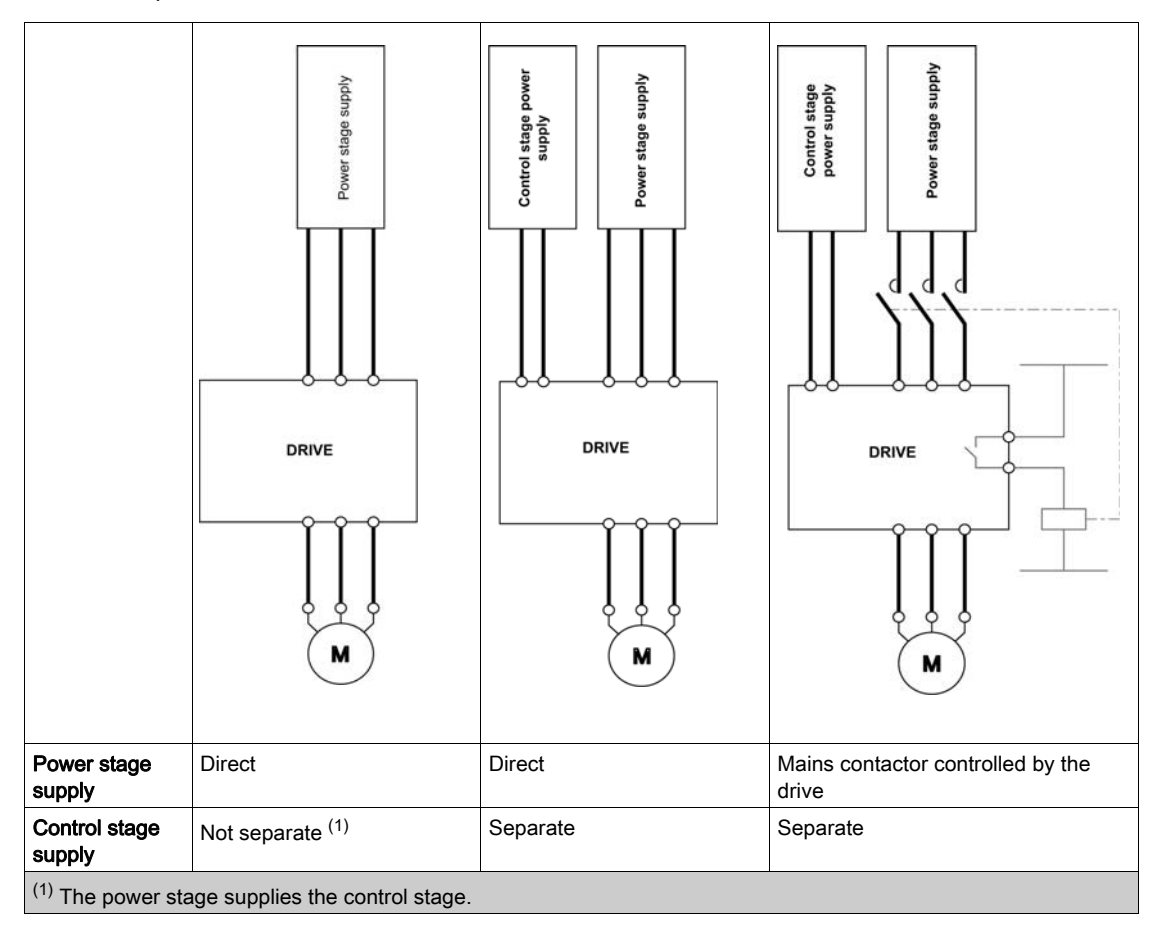

## <span id="page-49-0"></span>Sequence for a Drive Powered by the Power Stage Supply

#### **Description**

Both the power and control stages are powered by the power stage supply. If power is supplied to the control stage, it has to be supplied to the power stage as well. The following sequence must be applied:

## Step 1

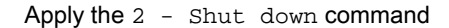

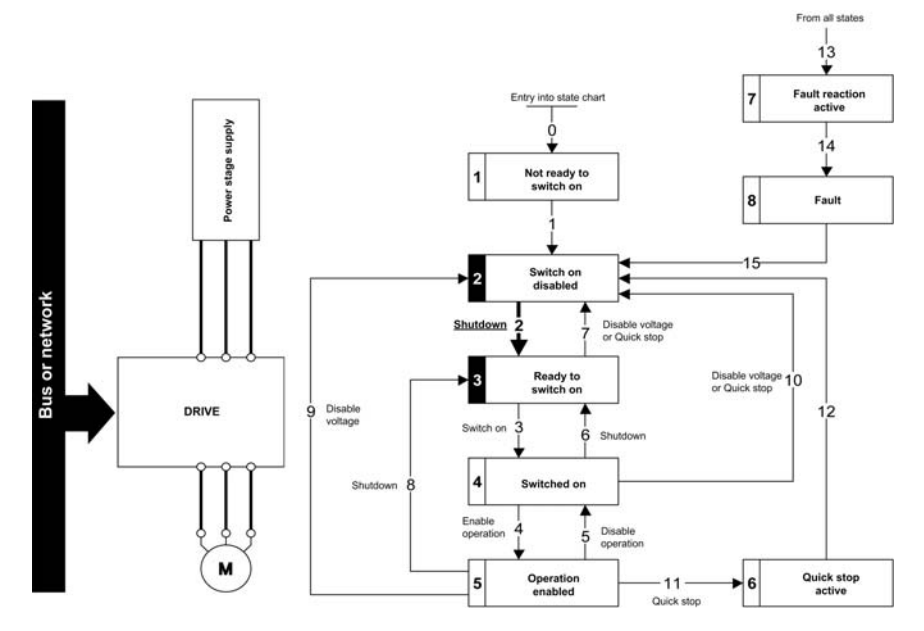

## Step 2

- Check that the drive is in the operating state 3 Ready to switch on.
- Then apply the 4 Enable operation command.
- The motor can be controlled (send a reference value not equal to zero).

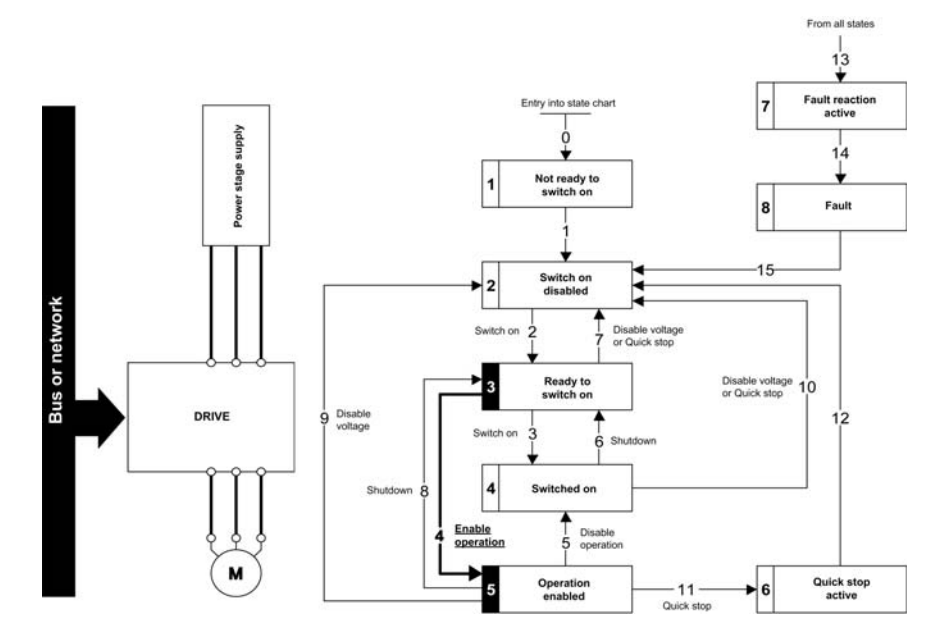

NOTE: It is possible, but not necessary to apply the  $3 -$  Switch on command followed by the  $4 -$ Enable Operation command to switch successively into the operating states 3 - Ready to Switch on, 4 - Switched on and then 5 - Operation Enabled. The 4 - Enable operation command is sufficient.

## <span id="page-50-0"></span>Sequence for a Drive with Separate Control Stage

#### **Description**

Power is supplied separately to the power and control stages.

If power is supplied to the control stage, it does not have to be supplied to the power stage as well. The following sequence must be applied:

## Step 1

- The power stage supply is not necessarily present.
- Apply the 2 Shut down command

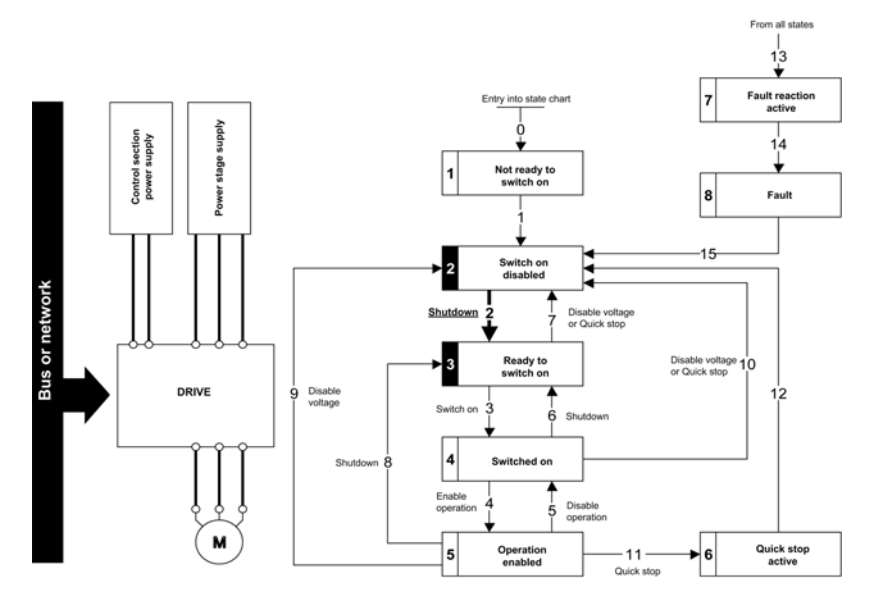

### Step 2

- Check that the drive is in the operating state 3 Ready to switch on.
- Check that the power stage supply is present (Voltage enabled of the status word).

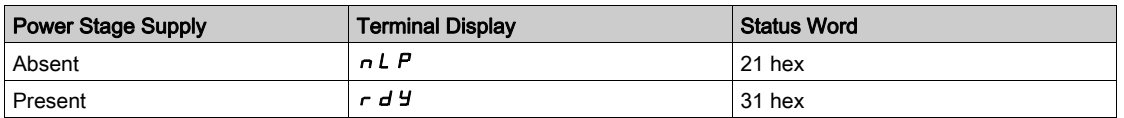

• Apply the 3 - Switch on command

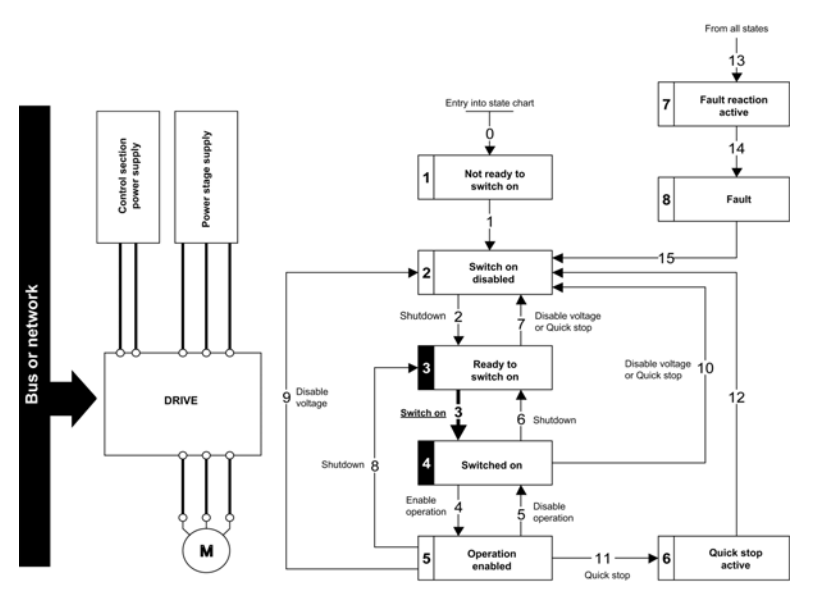

## Step 3

- Check that the drive is in the operating state 4 Switched on.
- Then apply the 4 Enable operation command.
- The motor can be controlled (send a reference value not equal to zero).
- $\bullet$  If the power stage supply is still not present in the operating state  $4$  Switched on after a time delay [Mains V. time out]  $L \subset E$ , the drive triggers an error [Input Contactor]  $L \subset F$ .

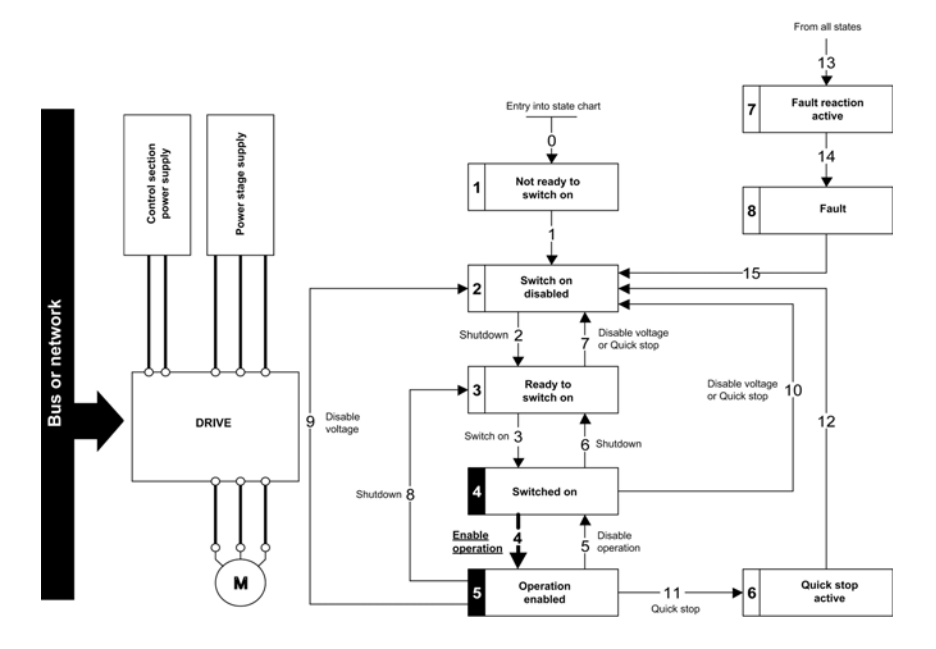

## <span id="page-52-0"></span>Sequence for a Drive with Mains Contactor Control

#### **Description**

Power is supplied separately to the power and control stages.

If power is supplied to the control stage, it does not have to be supplied to the power stage as well. The drive controls the mains contactor.

The following sequence must be applied:

## Step 1

- The power stage supply is not present as the mains contactor is not being controlled.
- Apply the 2 Shutdown command.

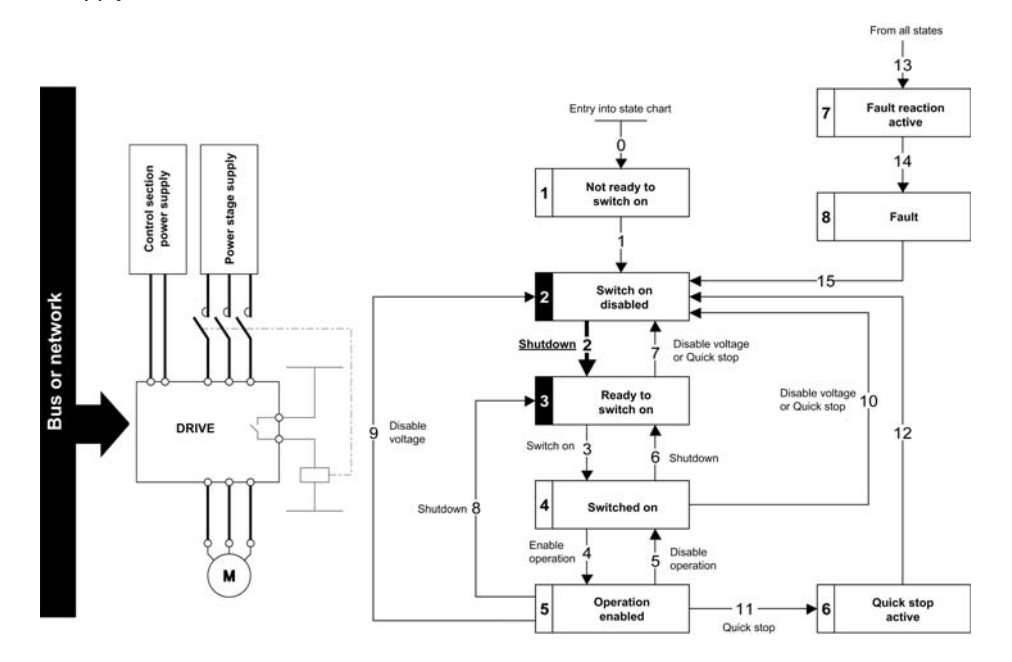

#### Step 2

- Check that the drive is in the operating state 3 Ready to switch on.
- Apply the 3 Switch on command, which closes the mains contactor and switch on the power stage supply.

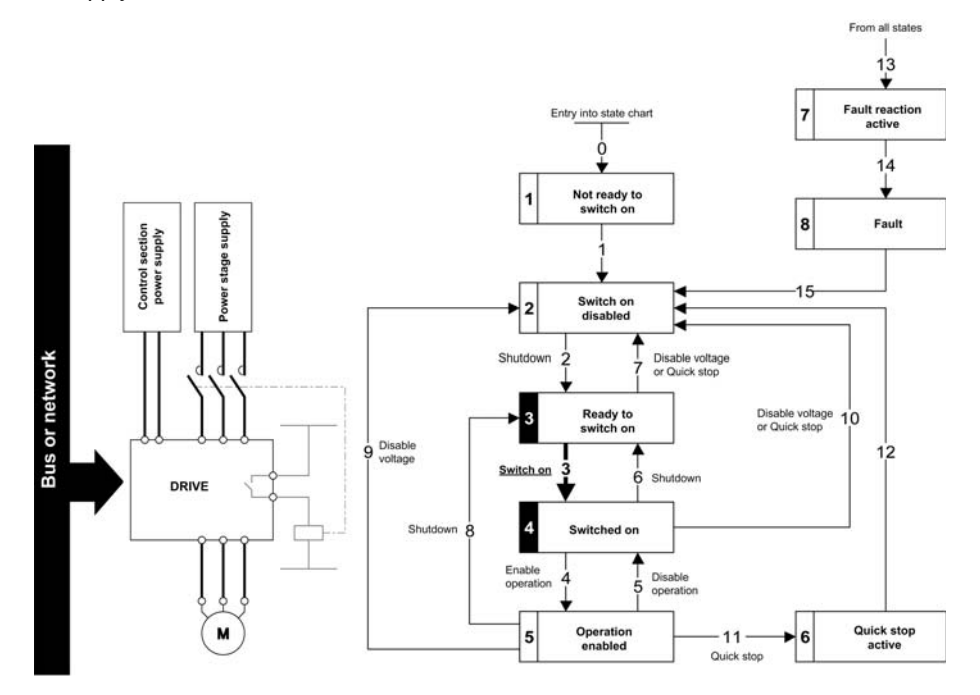

# Section 4.3 Software Setup with Continuum (BCX1)

## What Is in This Section?

This section contains the following topics:

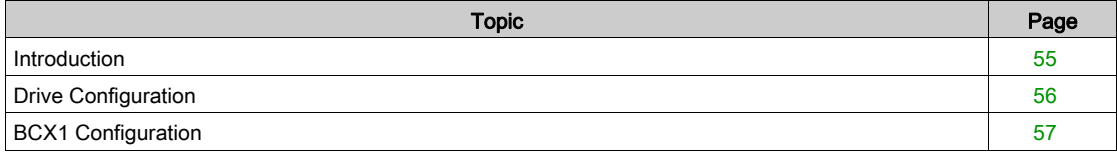

## <span id="page-54-0"></span>Introduction

## **Overview**

In the following example

- Drive is connected to the BCX1 controller equipped with BACnet MS/TP port.
- Drive can be controlled through the continuum software

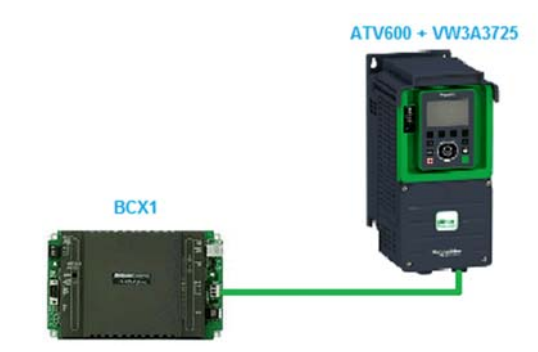

# <span id="page-55-0"></span>Drive Configuration

## Factory Setting

Before configuring the drive, make sure that you reset the drive to factory setting. Go to:

- [File management]  $F \nightharpoondown F$  menu
- [Factory settings]  $F C 5 submenu$

Then configure the following parameters

- [Parameters group list]  $F 4 10$  [All]  $H L L$
- [Go to Factory Settings]  $L \digamma 5$  to OK

## Command Configuration

To control the drive with a BACnet MS/TP controller, select communication module as the active command channel.

Go to:

- [Complete Settings]  $C5E$  -
- [Command and Reference]  $\Gamma \vdash P$  menu

Then configure [Ref Freq 1Config]  $F - I$  parameter to [Ref. Freq-Com. Module]  $E - E$  value

## Communication Configuration

Select the BACnet MS/TP address in the menu:

- [Communication]  $C \circ \Pi$  -
- [Comm parameters]  $C \cap P$  -
- [BACnet MS/TP]  $b$   $H$   $C$   $\Pi$

Then configure [Address]  $A d \cdot C$  to [2]  $2$ 

## <span id="page-56-0"></span>BCX1 Configuration

#### **Overview**

In the following example, BCX1 controller is configured via Continuum software.

#### Connection to the Controller

1. After starting Andover Continuum Cyberstation software, click Explorer.

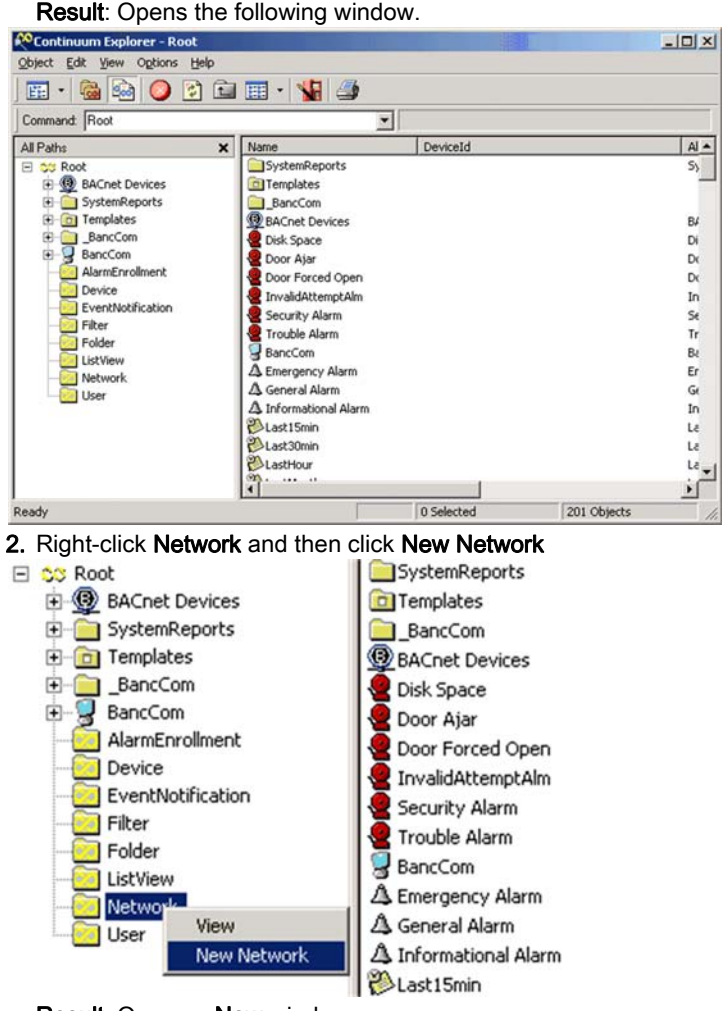

Result: Opens a New window

3. In the New window, enter an Object name (in the follwing example it is BCX connection), and then click Create.**COL** 

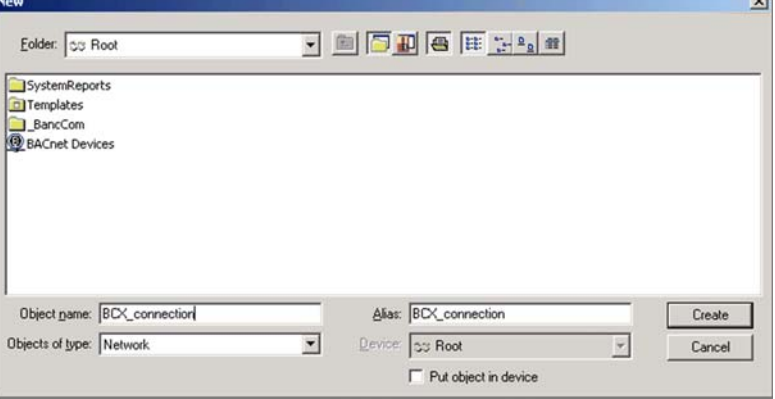

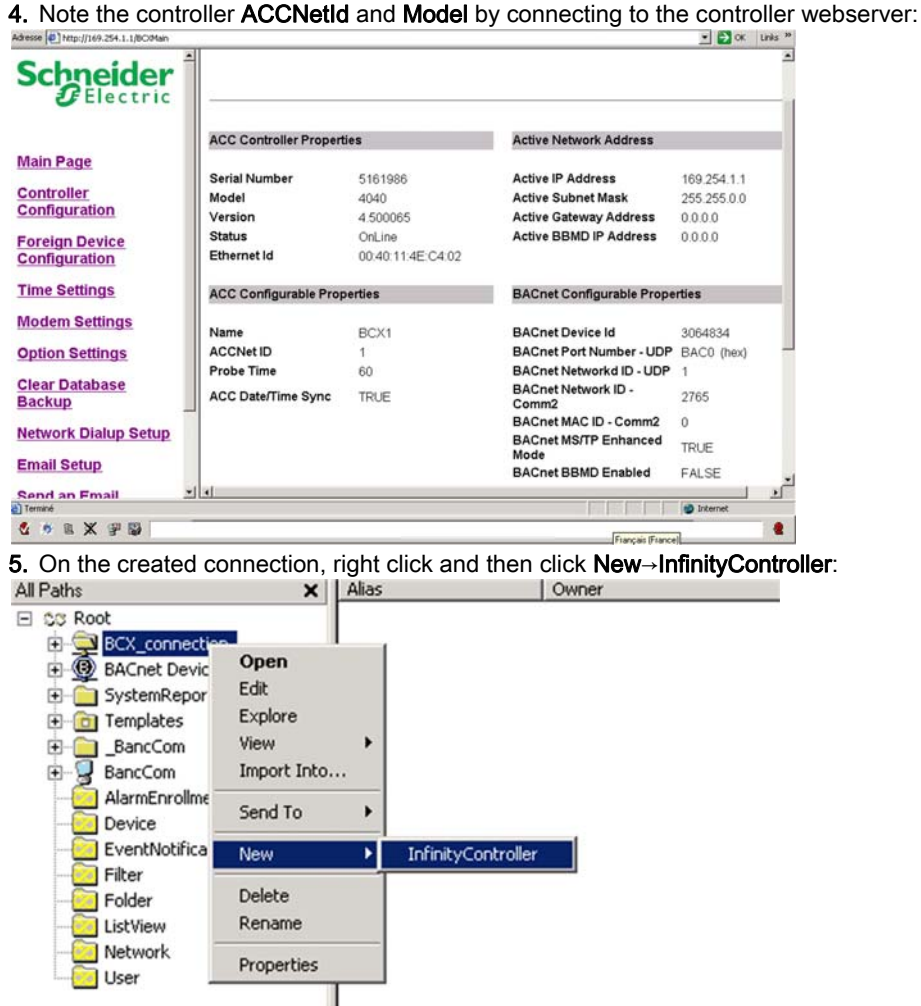

Result: Opens the InfinityController dialog box

### 6. In InfinityController dialog box

o on the General tab, enter the ACCNetId and the Controler Type according to the infromation form the webserver.

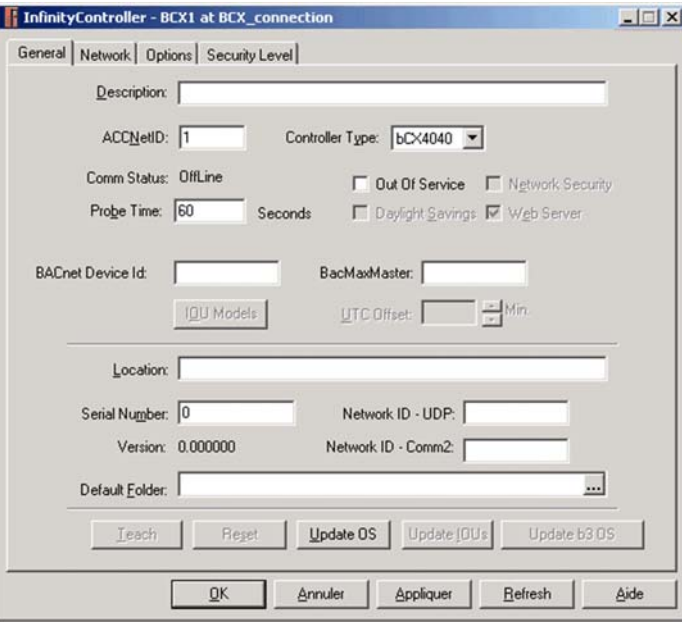

O On the Network tab, enter the IP Address, Subnet Mask, and then click Apply.

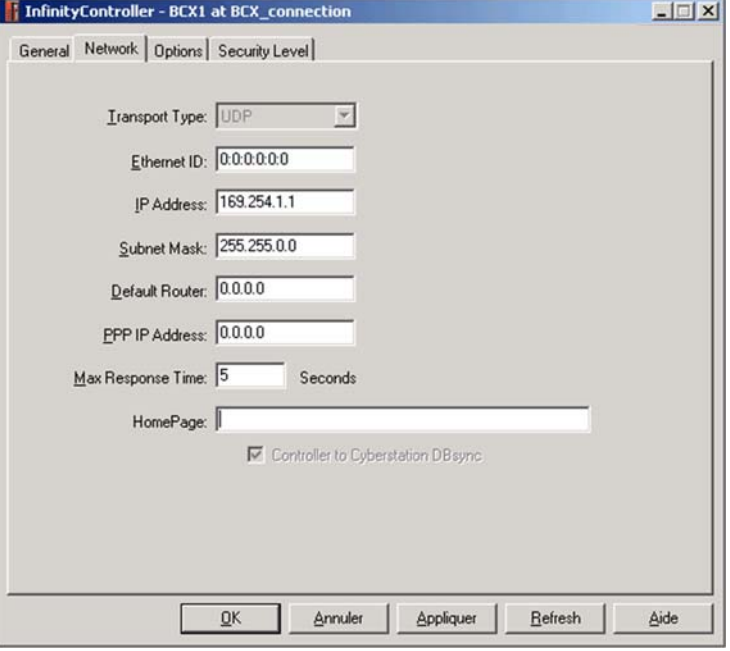

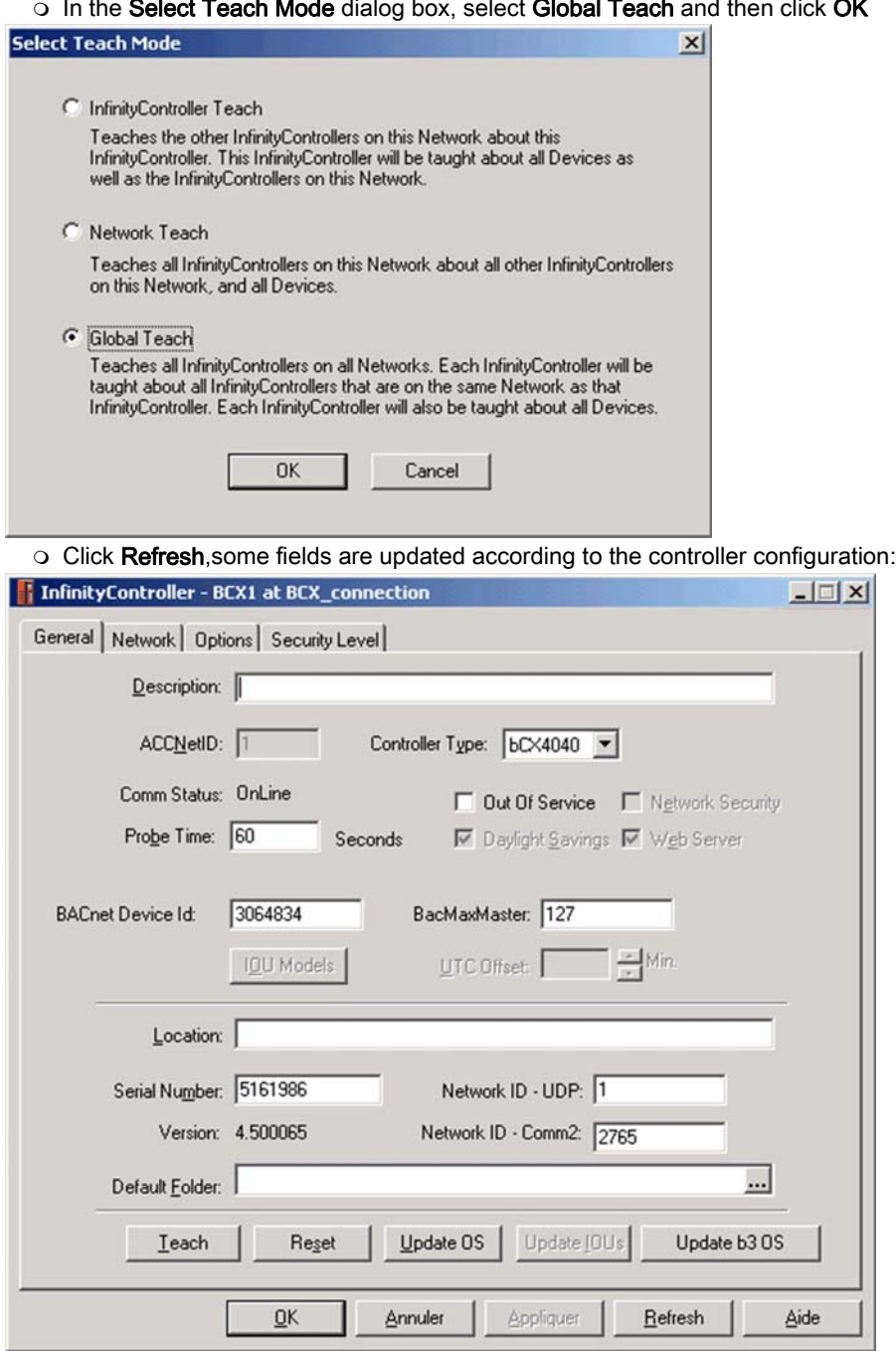

### $\circ$  In the Select Teach Mode dialog box, select Global Teach and then click OK

## Configuration of the BACnet MS/TP Communication Port

1. On the arborescence tree, go to the BCX\_connection, BCX1, CommPort, right-click comm2 and then click Open:

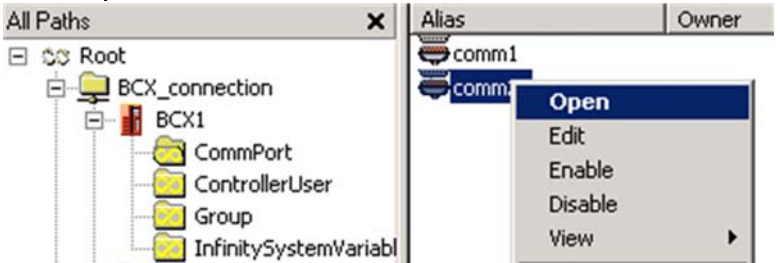

Result: Opens the CommPort dialog box

### 2. In the CommPort dialog box

## o On the General tab, make sure that Default Mode is configured to MSTP

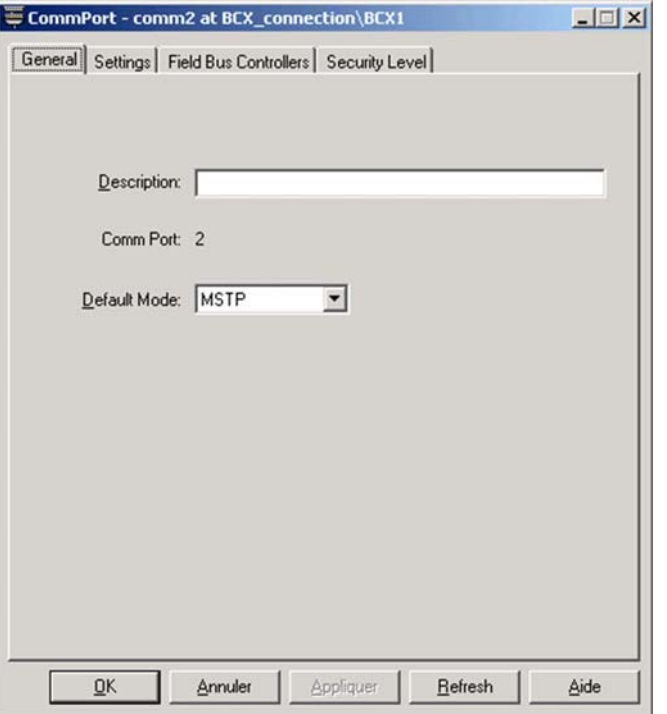

O On the Settings tab, select the Baud Rate to 76.8K, click Apply, and then click OK

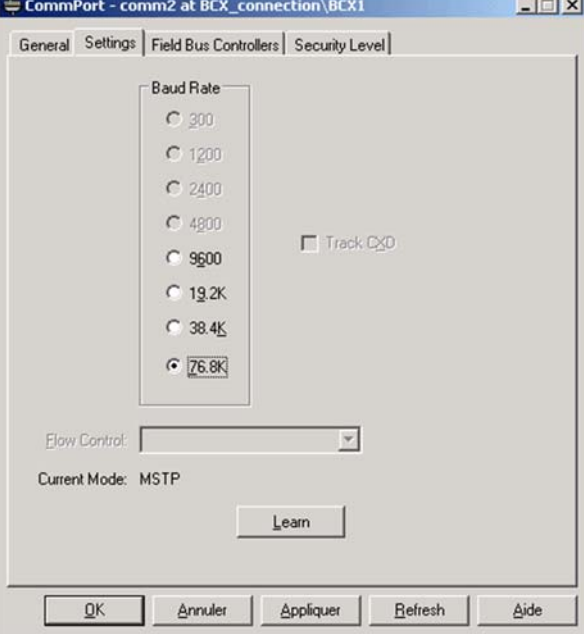

## Network Scan

1. On the arborescence tree, right click on Root and click Find New BACnet Devices:

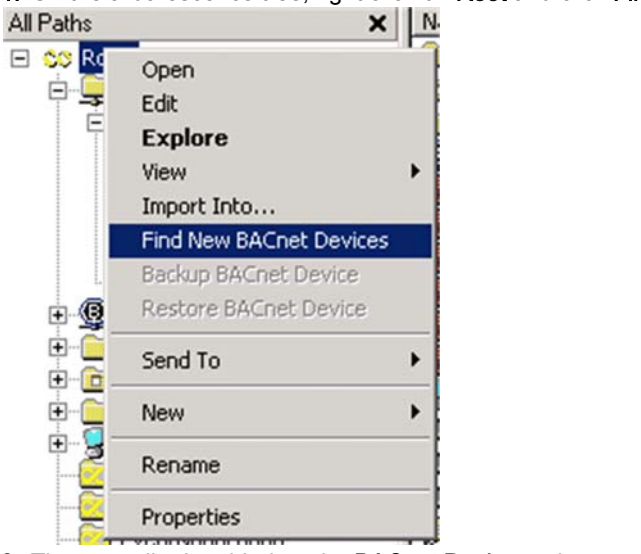

2. The controller is added on the BACnet Devices arborescence tree:

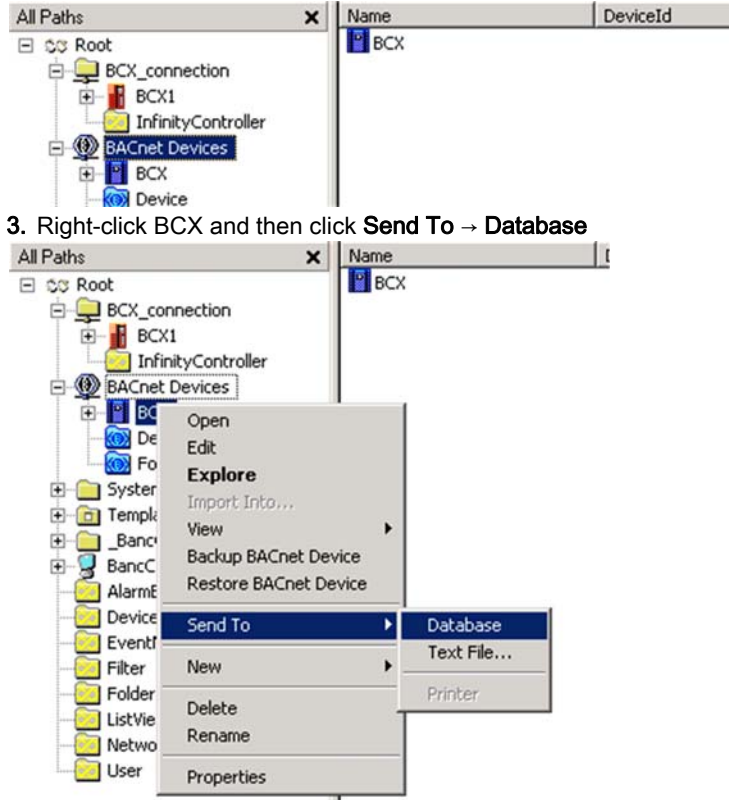

On the opened window, click OK

4. Click on the Refresh button, a BACnet Network structure containing the Altivar Drive is added on the BACnet Devices arborescence tree.

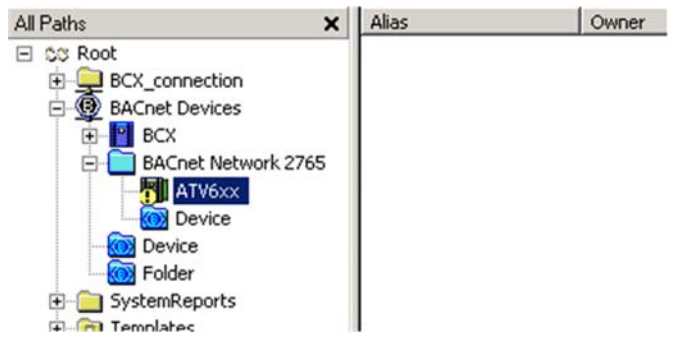

### Update of the BACnet Objects

After scanning the devices, it is necessary to update the list of BACnet objects.

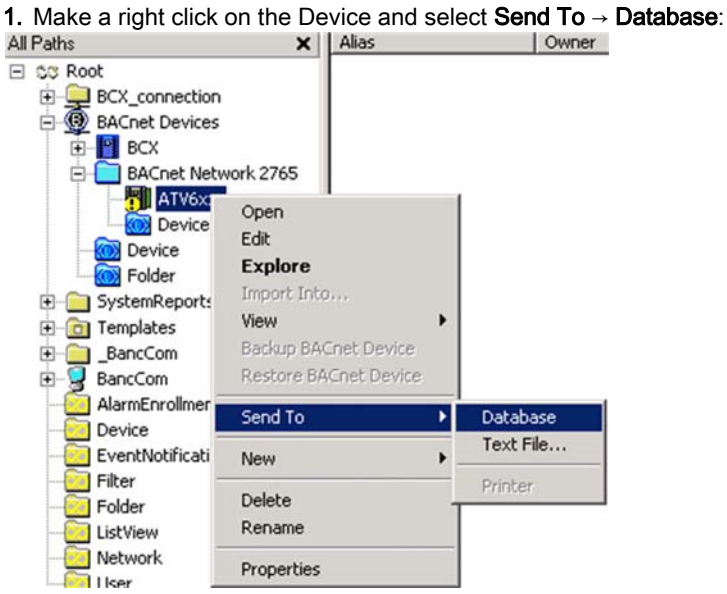

on the opened window, click on OK

2. BACnet objects are refreshed and can be used to program the controller:

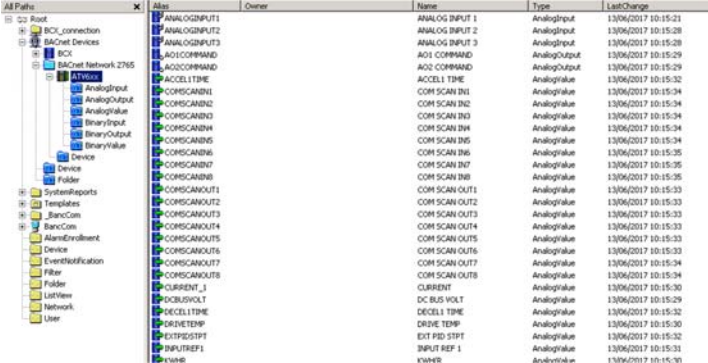

# What Is in This Chapter?

This chapter contains the following sections:

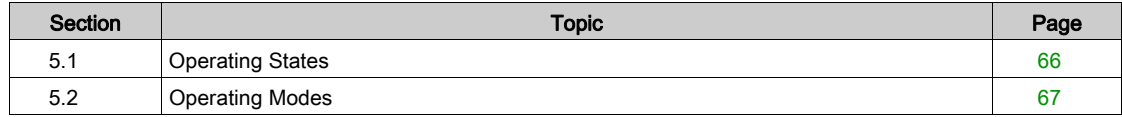

# <span id="page-65-0"></span>Section 5.1 Operating States

## Configuring Communication Error Response

## **Description**

The response of the drive in the event of communication interruption can be configured. Configuration can be performed using the display terminal from the [Complete settings]  $\mathcal{L}$  5  $\mathcal{L}$  -, [Error/Warning handling]  $C$  5W  $\Pi$  - menu, [Communication Module]  $C \cap \Pi$  - submenu, via the [Fieldbus Interrupt Resp]  $C$  L L parameter.

The values of the [Fieldbus Interrupt Resp]  $CL$  L parameter, which triggers a transition to the operating state fault [Fieldbus Com Interrupt]  $\mathcal{L} \cap F$  are:

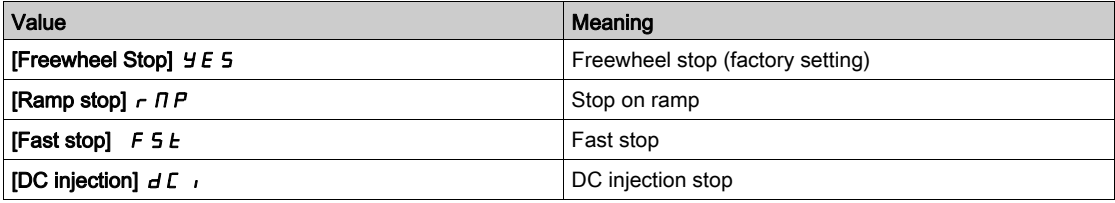

The values of the parameter [Fieldbus Interrupt Resp]  $E L L$ , which does not trigger a transition to the operating state fault are:

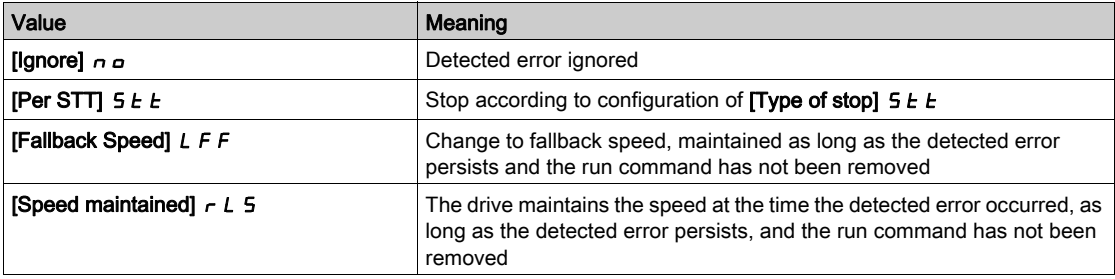

The fallback speed can be configured in the [Complete settings]  $C_5E -$ , [Error/Warning handling]  $\mathcal{L}$  5W  $\mathcal{U}$  - menu, [Fallback speed]  $\mathcal{L}$  F F - submenu, using the [FallbackSpeed]  $\mathcal{L}$  F F parameter.

# WARNING

## LOSS OF CONTROL

If this parameter is set to  $\sigma$   $\sigma$ , fieldbus communication monitoring is disabled.

- Only use this setting after a thorough risk assessment in compliance with all regulations and standards that apply to the device and to the application.
- Only use this setting for tests during commissioning.
- Verify that communication monitoring has been re-enabled before completing the commissioning procedure and performing the final commissioning test.

Failure to follow these instructions can result in death, serious injury, or equipment damage.

# <span id="page-66-0"></span>Section 5.2 Operating Modes

## What Is in This Section?

This section contains the following topics:

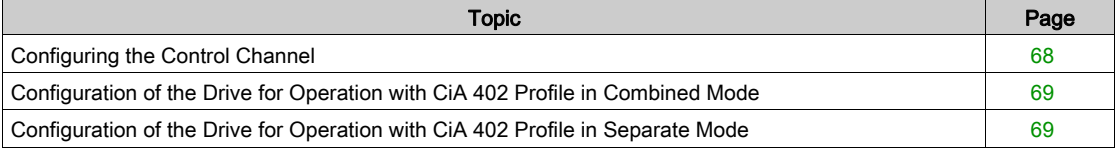

# <span id="page-67-0"></span>Configuring the Control Channel

#### **Overview**

This chapter explains how to configure the drive for operation from the communication network through two following examples.

- Combined mode (with native profile CiA 402) Both reference value and command word come from the communication network.
- Separate (with native profile CiA 402) reference value and command word come from separate sources: for example, the command word (in CiA 402) comes from the communication network and the reference value from the HMI.

## <span id="page-68-0"></span>Configuration of the Drive for Operation with CiA 402 Profile in Combined Mode

#### **Description**

This section describes how to configure the settings of the drive if it is controlled in CiA 402 mode. The example focuses on the not separate mode. Additional modes are detailed in the drive programming manual.

- In the [Complete settings]  $\mathcal{L}$  5  $\mathcal{L}$  menu, [Command and Reference]  $\mathcal{L} \cap \mathcal{P}$  submenu :
- [Ref Freq 1 Config]  $F \nI$ : is set on according to the communication source you can choose in the following table:

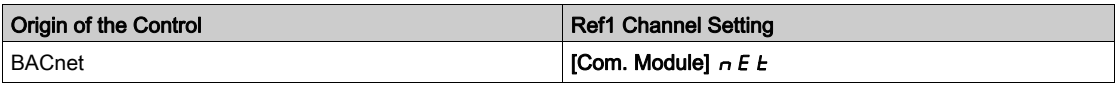

- [Freq Switch Assign]  $r \in \mathbb{C}$  is set to default value ([Ref Freq 1 Config]  $F \subset I$ ).
- $\bullet$  [Control Mode]  $\epsilon$  H  $\epsilon$  F: defines if the drive operates in combined mode (reference and command from the same channel).

For the current example, [Control Mode]  $CHCF$  is adjusted to [Not separ.]  $5 \cdot \pi$  as reference and control are originated from the communication network:

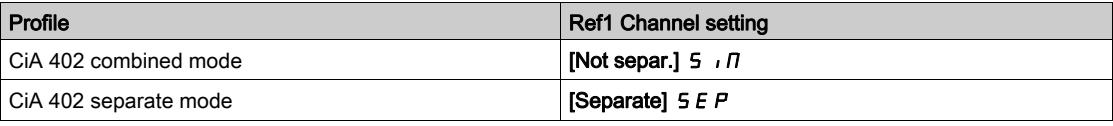

## <span id="page-68-1"></span>Configuration of the Drive for Operation with CiA 402 Profile in Separate Mode

#### **Description**

Alternate combinations are possible, see the drive programming manual for the list of possible settings.

#### For Example

The drive is controlled from the fieldbus (BACnet) but the reference value is adjusted with analog input 1. The control word comes from the controller and is written according to CiA 402 profile.

The settings are as shown in the table:

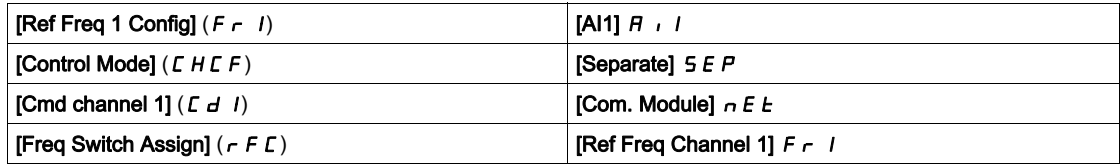

# **Chapter 6** Diagnostic and Troubleshooting

# What Is in This Chapter?

This chapter contains the following topics:

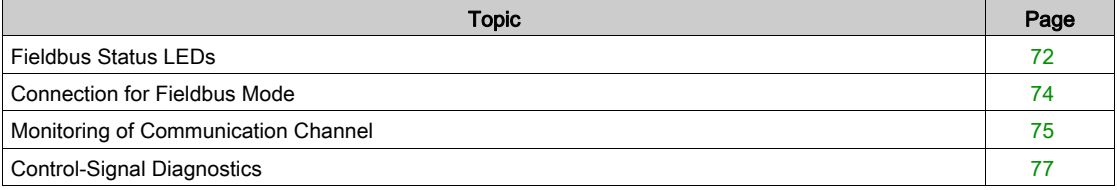

# <span id="page-71-0"></span>Fieldbus Status LEDs

## LED Indicators

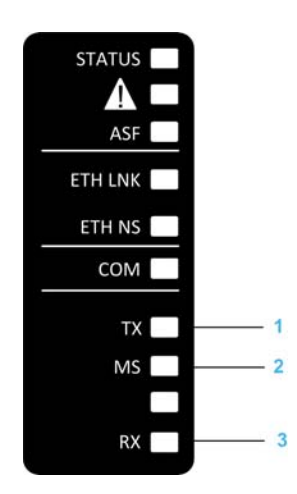

## LEDs Description

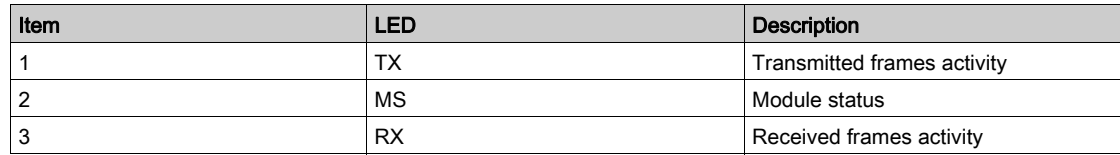

## TX and RX LEDs

These LEDs indicate the activity on transmitted and received frames.

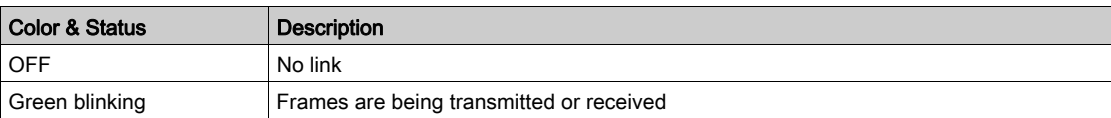

## MS LED

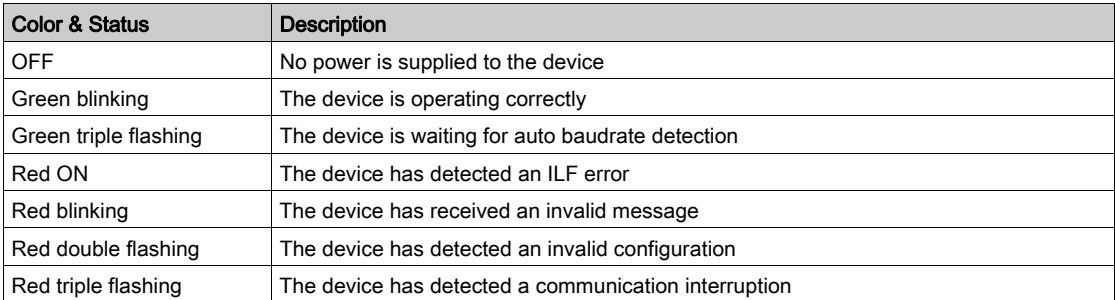
#### LED Behavior

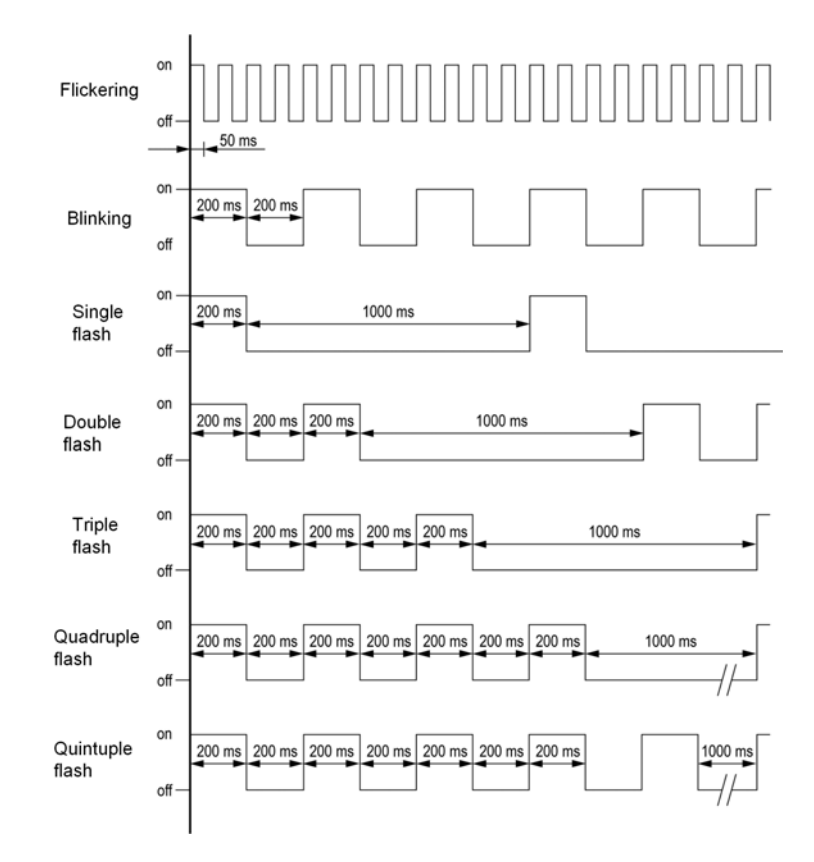

### Connection for Fieldbus Mode

#### **Description**

If the product cannot be addressed via the fieldbus, first check the connections. The product manual contains the technical data of the device and information on network and device installation. Check the following:

- Power connections to the device
- Fieldbus cable and fieldbus wiring
- Network connection to the device

## Monitoring of Communication Channel

#### Channel for Command and Reference Frequency

All the drive commands and reference value parameters are managed on a channel-by-channel basis.

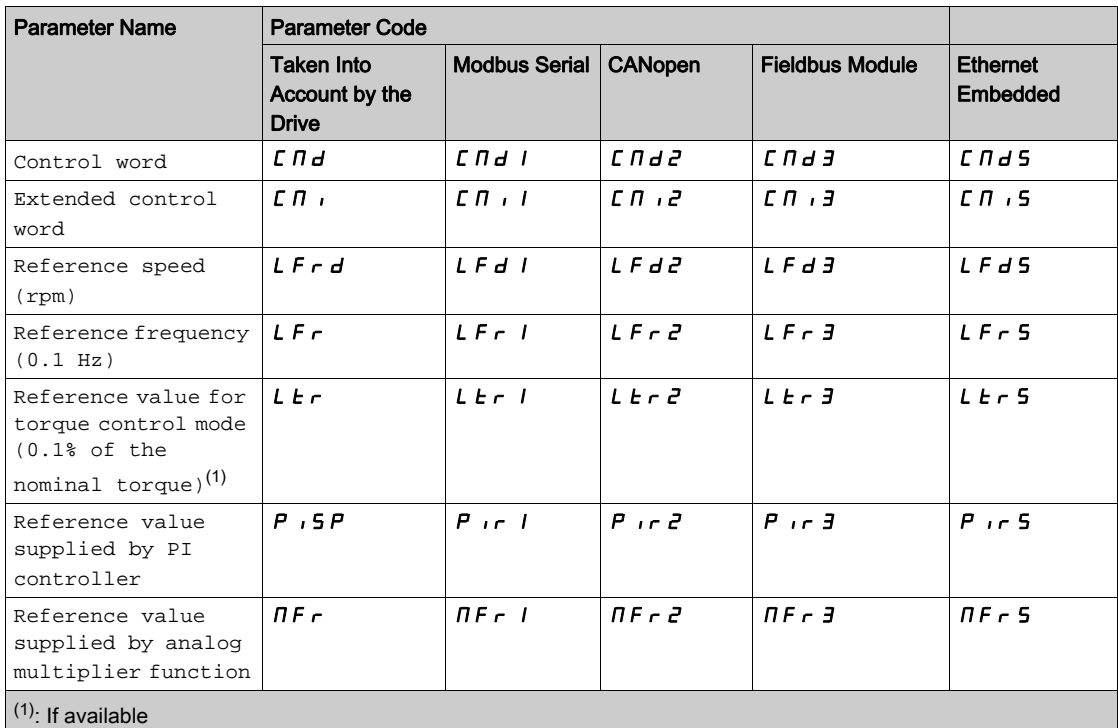

#### Network Monitoring Criteria

The table provides the details of the detected errors

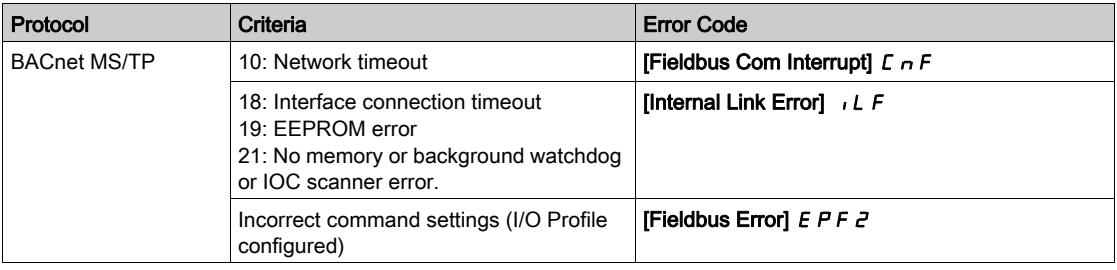

#### Monitoring of Communication Channels

Communication channels are monitored if they are involved in one of the following parameters:

- The control word ([Cmd Register]  $(L \Pi d)$  from the active command channel
- The control word containing the command switch (bit configured on **[Cmd switching]**  $\Gamma$   $\Gamma$  5)
- The control word containing the switch for reference value 1'1B (bit configured on [Ref 1B switching]  $r(L)$
- The control word containing the switch for reference value 1'2 (bit configured on [Freq Switch Assign]  $r$ F $\Gamma$ )
- The reference frequency or reference speed ([Ref Frequency]  $L \ F r$  or LFRD: Nominal speed value) from the active channel for reference value
- Summing reference frequency or reference speed ([Ref Frequency]  $L F \rightarrow c$  or LFRD: Nominal speed value) 2 (assigned to [Summing Input 2]  $5 \cancel{H}$   $2$ )
- Summing reference frequency or reference speed ([Ref Frequency] L F r or LFRD: Nominal speed value) 3 (assigned to [Summing Input 3]  $5 \overline{H}$  3)
- Subtracting reference frequency or reference speed ([Ref Frequency]  $L \digamma r$  or LFRD: Nominal speed value) 2 (assigned to [Subtract Ref Freq 2]  $d \overline{H}$   $d$ )
- $\bullet$  Subtracting reference frequency or reference speed ([Ref Frequency] L F  $\vdash$  or LFRD: Nominal speed value) 3 (assigned to **[Subtract Ref Freq 3]**  $d \overline{H}$   $\overline{3}$ )
- The reference value given by the PID controller (PISP)
- The PID controller feedback ([AI Virtual 1]  $\overline{H}$   $\overline{H}$   $\overline{H}$ ]
- The multiplication coefficient of the reference values ([Multiplying coeff.]  $\pi F r$ ) 2 (assigned to [Ref Freq 2 Multiply]  $\Pi H Z$ )
- The multiplication coefficient of the reference values ([Multiplying coeff.]  $\pi F r$ ) 3 (assigned to [Ref Freq 3 Multiply]  $\Pi H \exists$ )

As soon as one of these parameters has been written once to a communication channel, it activates monitoring for that channel.

If a communication warning is sent (in accordance with the protocol criteria) by a monitored port or fieldbus module, the drive triggers a communication interruption.

The drive reacts according to the communication interruption configuration (operating state Fault, maintenance, fallback, and so on)

If a communication warning occurs on a channel that is not being monitored, the drive does not trigger a communication interruption.

#### Enabling of Communication Channels

A communication channel is enabled once all the parameters involved have been written at least one time.The drive is only able to start if all channels involved in command and reference are enabled.

For example:

A drive in DSP402 profile is connected to an active communication channel.

It is mandatory to write at least 1 time the reference and the command in order to switch from  $4$ -Switched on to 5-Operation enabled state.

A communication channel is disabled:

- In the event of a communication alarm.
- $\bullet$  In forced local mode. NOTE: On exiting forced local mode:
- $\bullet$  The drive copies the run commands, the direction, and the forced local reference to the active channel (maintained).
- Monitoring of the active command and reference channels resumes following a time delay **[Time-out**] forc. locall  $F L \circ E$ .
- Drive control only takes effect once the drive has received the reference and the command from the active channel.

#### Control-Signal Diagnostics

#### Introduction

On the display terminal, the [Display]  $\pi \sigma \sigma$  -, [Communication map]  $\pi \pi \sigma$  - submenu can be used to display control-signal diagnostic information between the drive and the controller:

- Active command channel [Command Channel]  $E \cap dE$
- $\bullet$  Value of the control word [Cmd Register]  $\mathcal{L} \Pi d$  from the active command channel [Command Channel]  $C \cap dC$
- $\bullet$  Active reference frequency channel [Ref Freq Channel]  $r$  F C C
- Value of the reference frequency **[Pre-Ramp Ref Freq]**  $F \nightharpoonup H$  from the active target channel **[Ref Freq** Channel]  $r$  F C C
- Value of the operating state word [CIA402 State Reg]  $E E H$
- Specific data for all available fieldbus are in dedicated submenus.
- $\bullet$  In the [Command word image]  $\textsf{LW}$   $\cdot$  submenu: control words from all channels
- In the [Freq. ref. word map]  $\sim W$   $\rightarrow$  submenu: reference frequency values produced by all channels

#### Control Word Display

The [Command Channel]  $\mathcal{L} \Pi d\mathcal{L}$  parameter indicates the active command channel.

The [Cmd Register]  $\mathcal{L}$   $\mathcal{H}$  a parameter indicates the hexadecimal value of the control word (CMD) used to control the drive.

The [Command word image]  $\Gamma \cup \Gamma$  - submenu [COM. Module cmd.]  $\Gamma \cap d$  3 parameter is used to display the hexadecimal value of the control word from he fieldbus module.

#### Reference Frequency Display

The [Ref Freq Channel]  $r$  F  $\epsilon$   $\epsilon$  parameter indicates the active channel for reference frequency.

The **[Ref Frequency]** L F  $\tau$  parameter indicates the value (in 0.1 Hz units) of the reference frequency used to control the drive.

The [Freq. ref. word map]  $r \cdot W$ , - submenu [[Com Module Ref Freq] L F  $r \cdot J$  parameter is used to display the value (in 0.1 Hz units) of the reference frequency from the fieldbus.

#### Operating State Word Display

The [CIA402 State Reg]  $E E H$  parameter gives the value of the operating state word (ETA).

The table provides the bit details of  $E E H$  parameter:

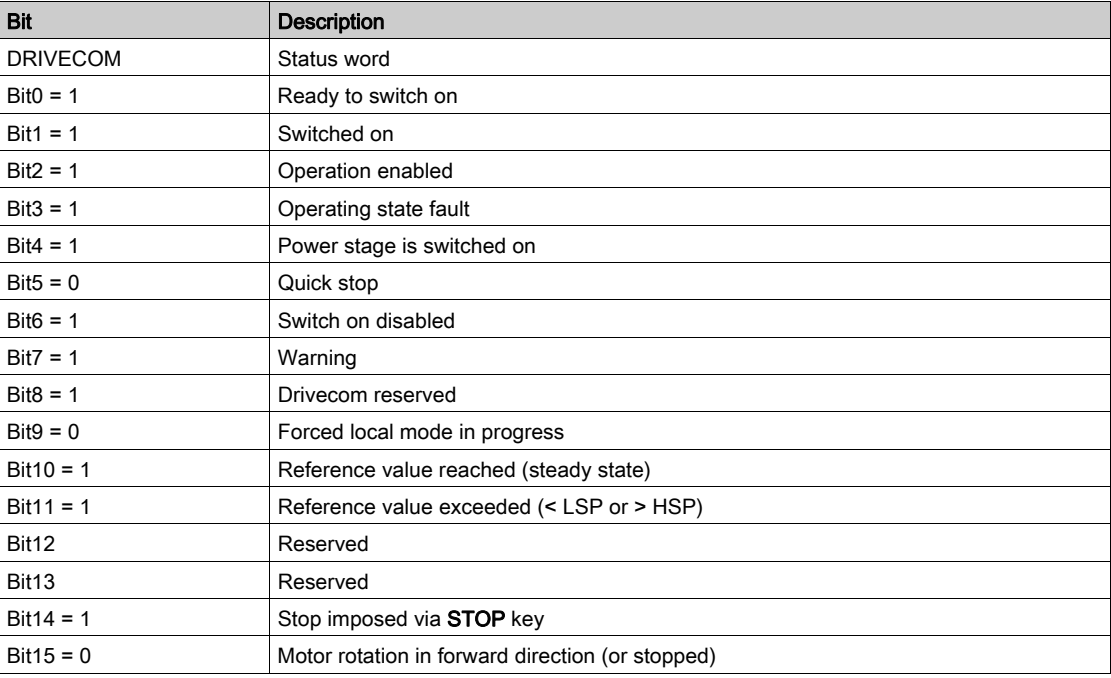

# **Chapter 7** Appendix A - VW3A3725 Objects

## What Is in This Chapter?

This chapter contains the following topics:

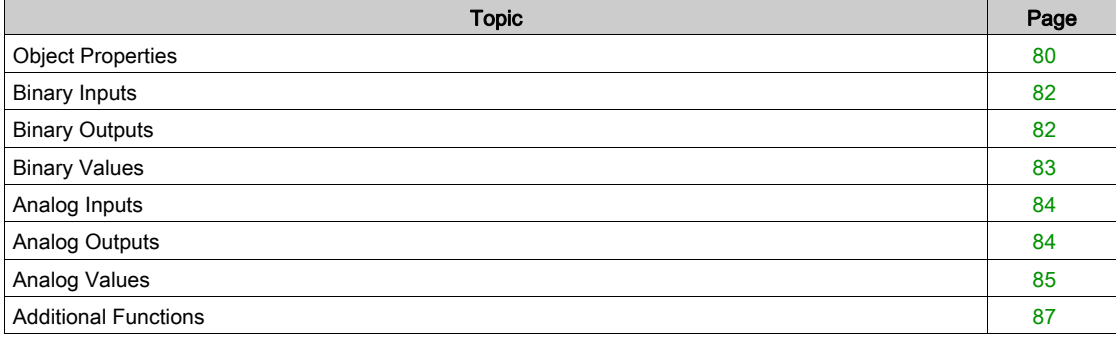

## <span id="page-79-0"></span>Object Properties

#### Object Properties Depending of Object Type

The following table shows the complete list of properties supported by the fieldbus module and their availability depending on the object type.

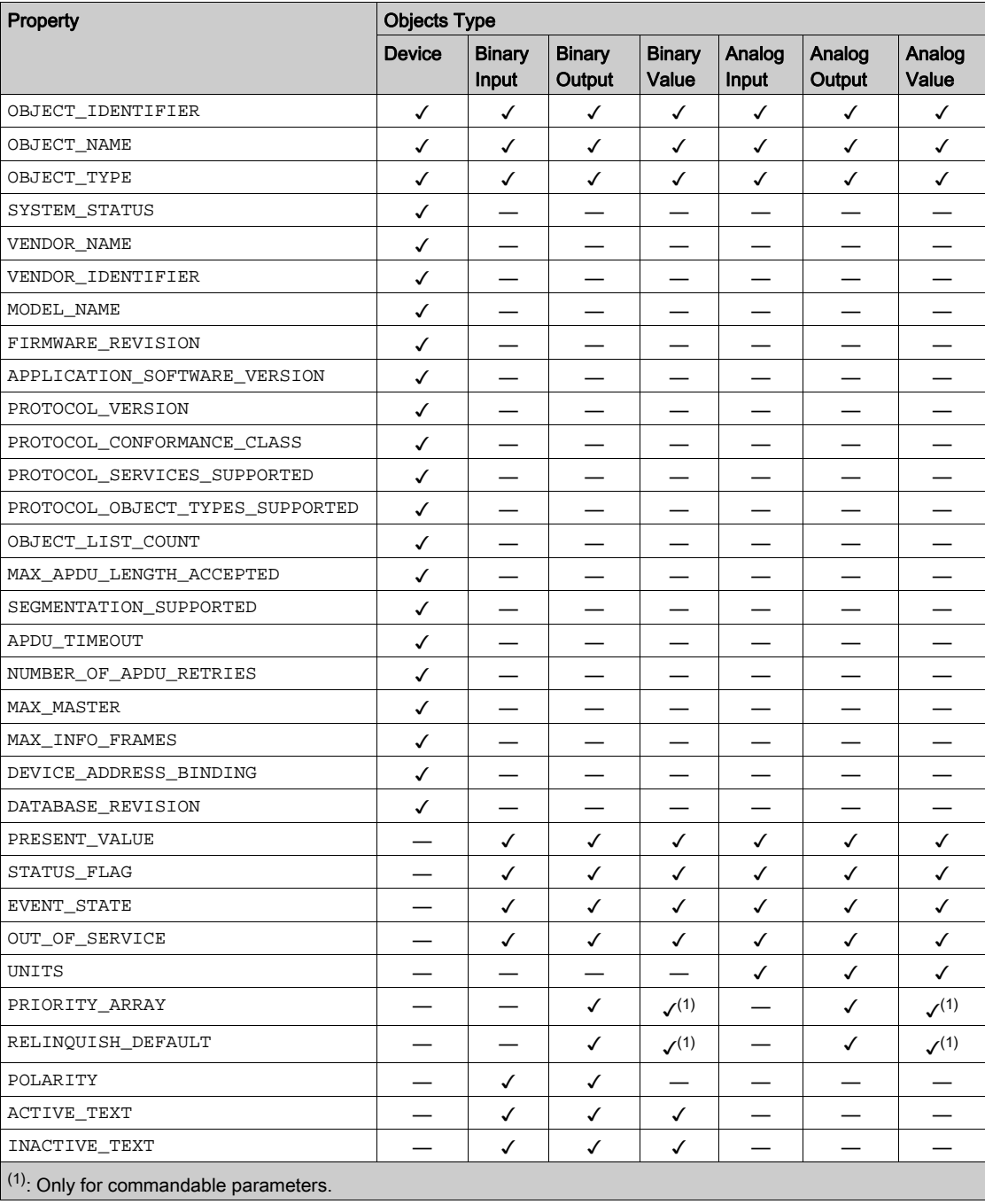

#### Device Identification

Information relative to the drive are stored in a unique object. The following list of properties describes the content of this object. The type of these properties is character string.

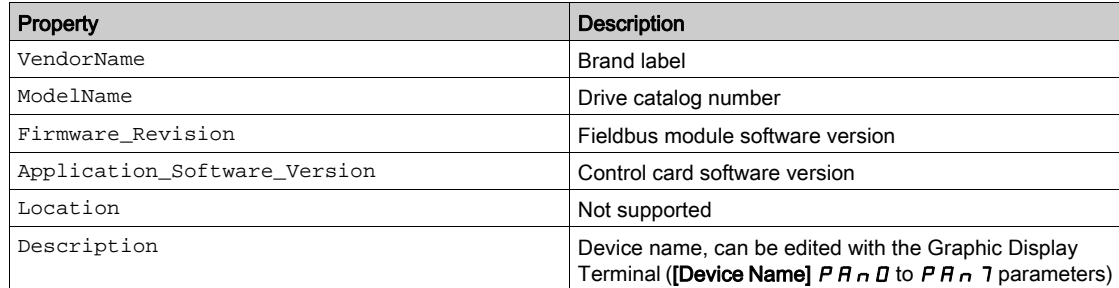

#### About Objects Access

The table provides the access type of each object supported by the VW3A3725

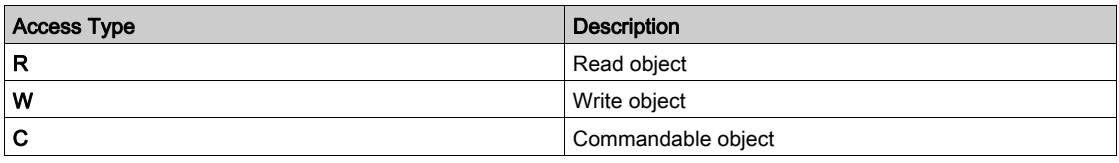

A Commandable object has two additional properties: PRIORITY\_ARRAY and RELINQUISH\_DEFAULT.

These two properties are used to resolve commands conflict. When a write command is sent to a commandable object, it always contains a priority. If the priority is not specified, it is considered as the lowest priority. There are 16 priorities.

When the command is received, the device updates the object in the PRIORITY\_ARRAY that corresponds to the commanded priority with the new value.

The device continuously scans the PRIORITY\_ARRAY of each commandable object and updates it with the highest priority value.

Write access to PRESENT\_VALUE of a commandable object will always succeed. If the drive is not ready or not allowed to accept write access to its parameter, the write access will be accepted without returning an error code.

Read access to commandable object is not forwarded to the drive. It returns the value in the highest priority position. If the PRIORITY\_ARRAY is null, it returns the RELINQUISH\_DEFAULT.

## <span id="page-81-0"></span>Binary Inputs

#### Binary Inputs Objects List

The table provides the list of binary input objects and the associated drive parameters

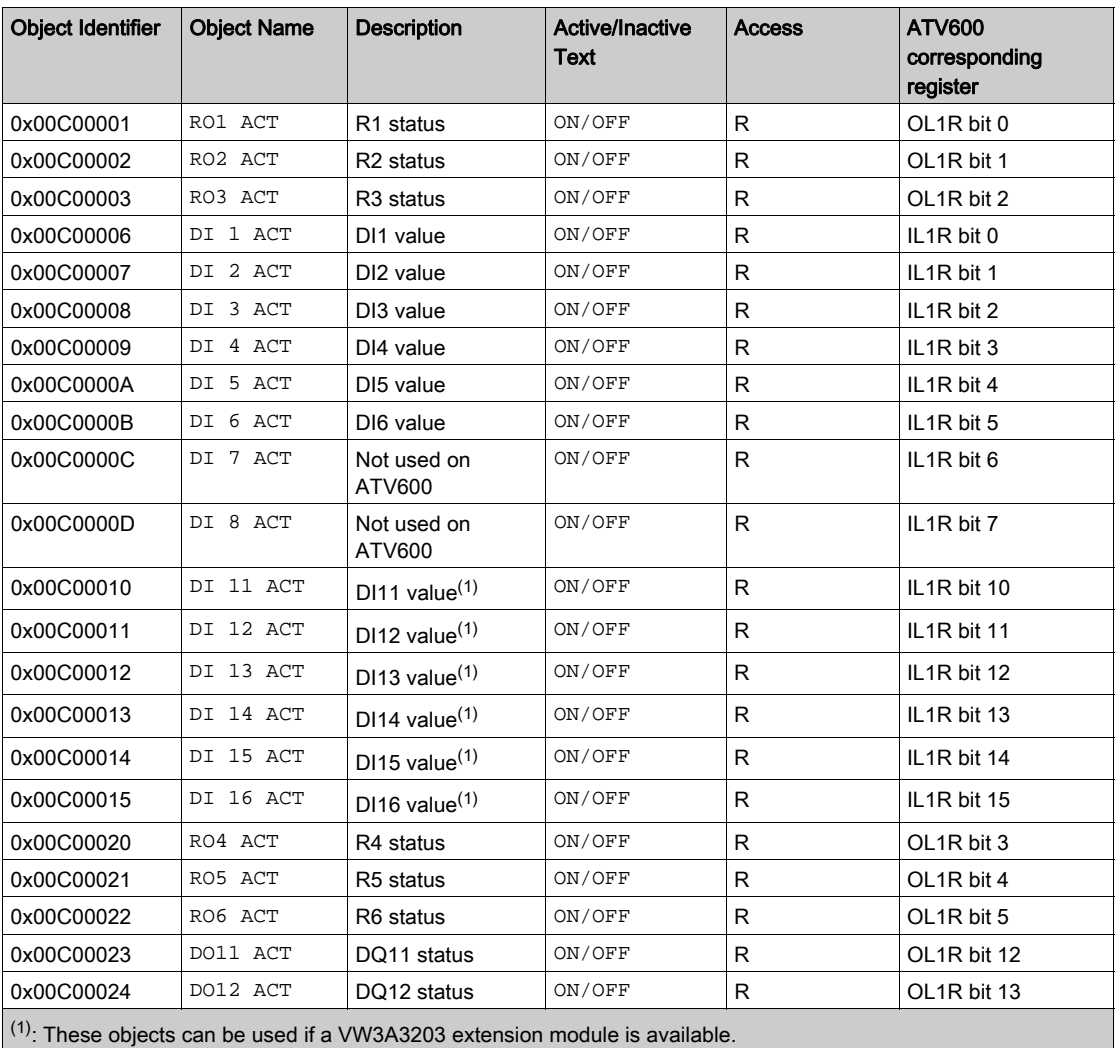

## <span id="page-81-1"></span>Binary Outputs

#### Binary Outputs Objects List

NOTE: The following objects can be used if no function is assigned to the dedicated drive output. The table provides the list of binary output objects and the associated drive parameters

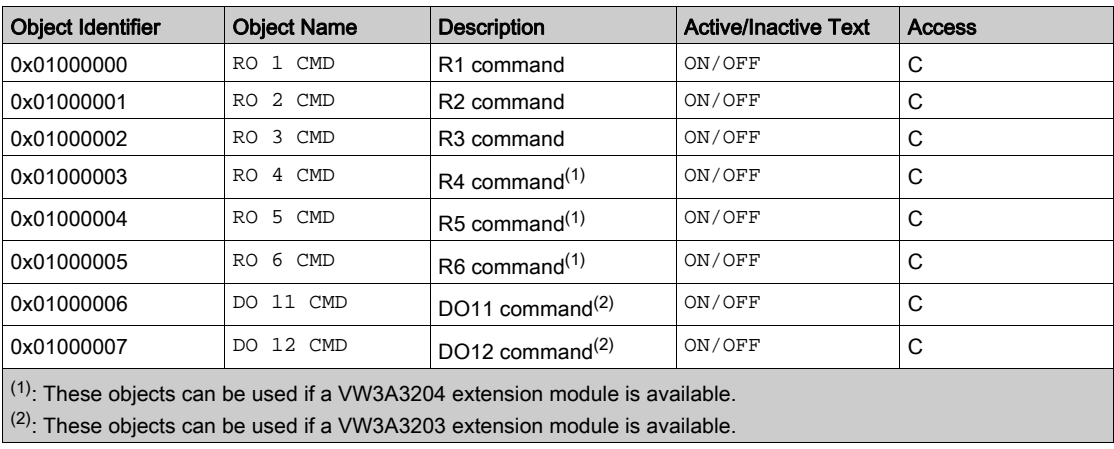

## <span id="page-82-0"></span>Binary Values

#### Binary Values Objects List

The following table provides the list of Binary Values objects and the associated drive parameter.

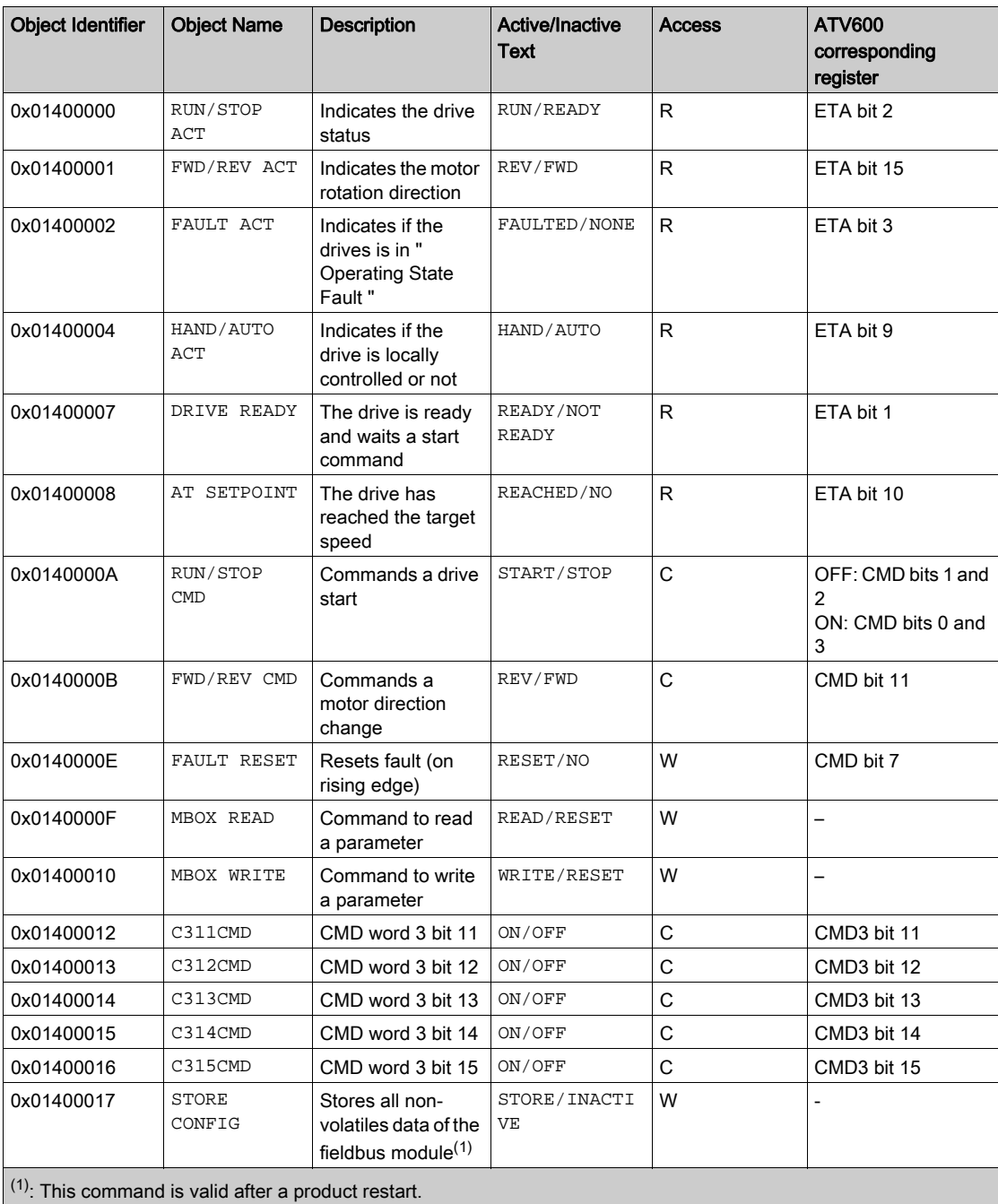

## <span id="page-83-0"></span>Analog Inputs

#### Analog Inputs Objects List

The following table provides the list of analog inputs objects and the associated drive parameter.

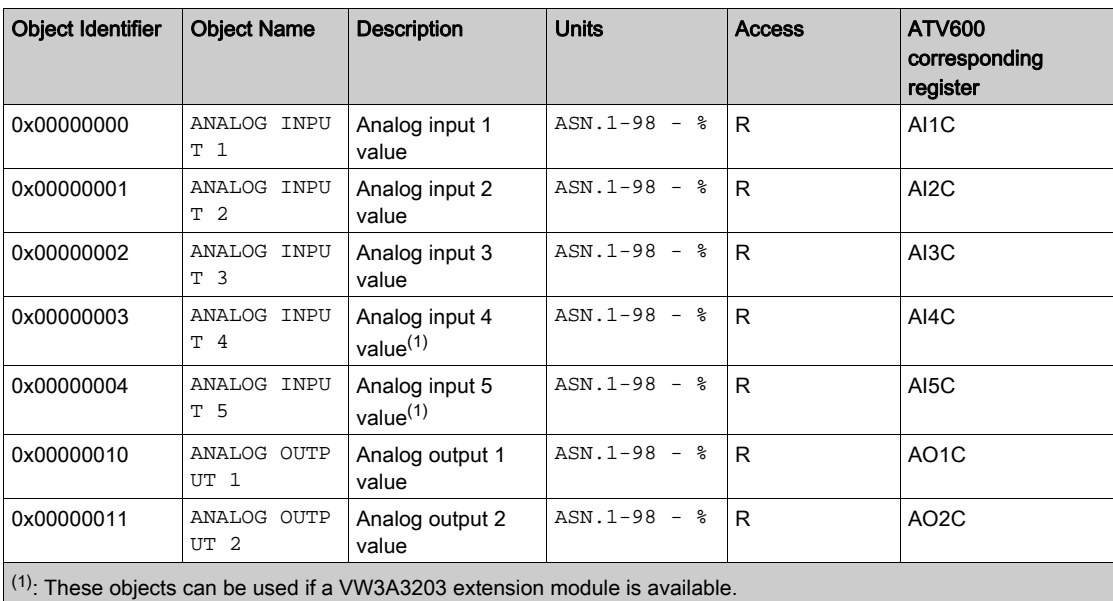

## <span id="page-83-1"></span>Analog Outputs

#### Analog Outputs Objects List

NOTE: The following objects can be used if no function is assigned to the dedicated drive output. The table provides the list of binary output objects and the associated drive parameters

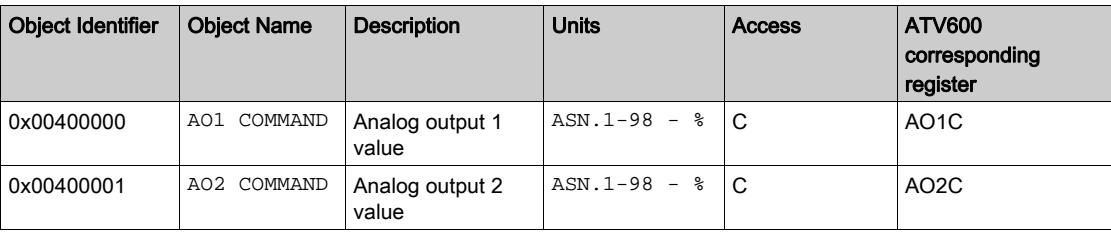

## <span id="page-84-0"></span>Analog Values

#### Analog Values Objects List

The table provides the list of binary output objects and the associated drive parameters

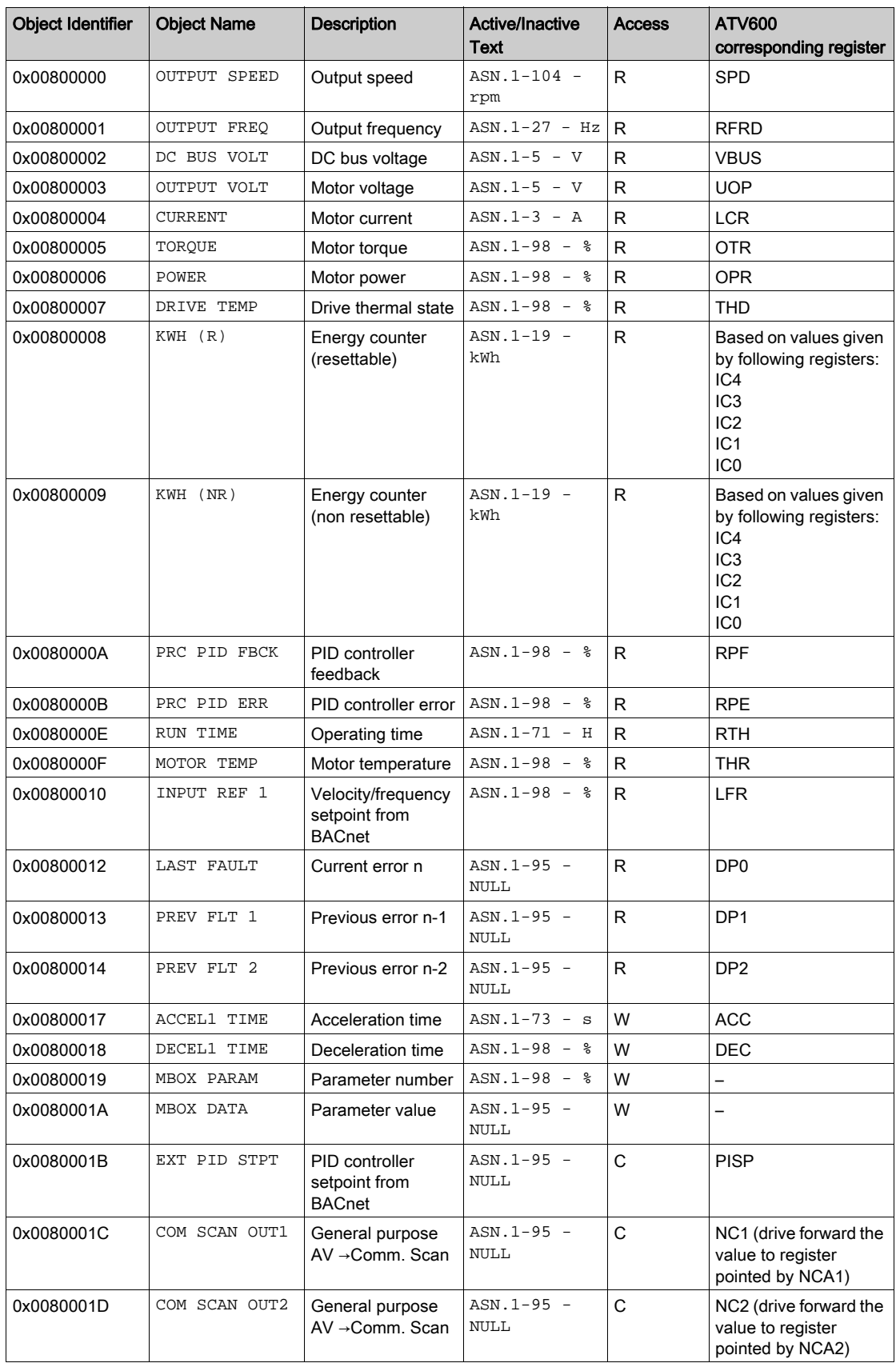

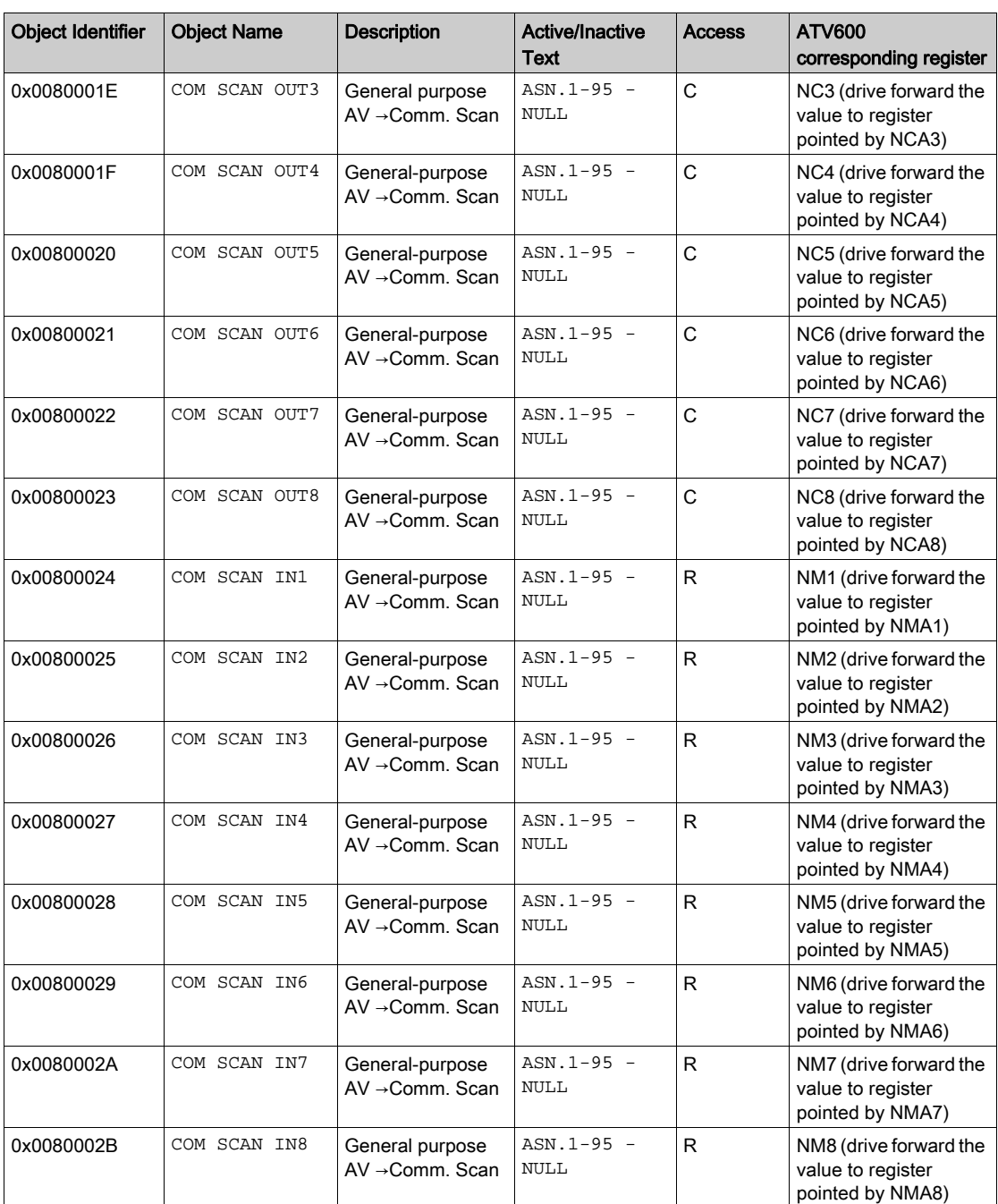

#### <span id="page-86-0"></span>Additional Functions

#### Full Parameter Access

By the use of indirect access, it is possible to read or write any of the internal parameters of the drive.

This functionality is done by the following 4 objects:

MBOX DATA, MBOX PARAM, MBOX READ, MBOX WRITE.

NOTE: MBOX READ and MBOX WRITE automatically return back to inactive once command is sent. Always return 0 when read action is performed.

#### Reading a Parameter

- 1. Write the logical address of the parameter to the Present Value property of the MBOX PARAM object.
- 2. Set Present Value property of the MBOX READ to read.
- 3. The current value of the parameter can be read in the Present Value property of MBOX DATA object.

#### Writing a Parameter

- 1. Write the logical address of the parameter to the Present Value property of the MBOX PARAM object.
- 2. Write the new value in the Present Value property of the MBOX DATA object.
- 3. Set the Present Value property of MBOX WRITE to write.

NOTE: The modified parameters are not saved in EEPROM. If the values written have to be saved, it is needed to specify it by writing CMI bit 1 to 1. This command is only active if the drive is stopped.

# **Glossary**

## A

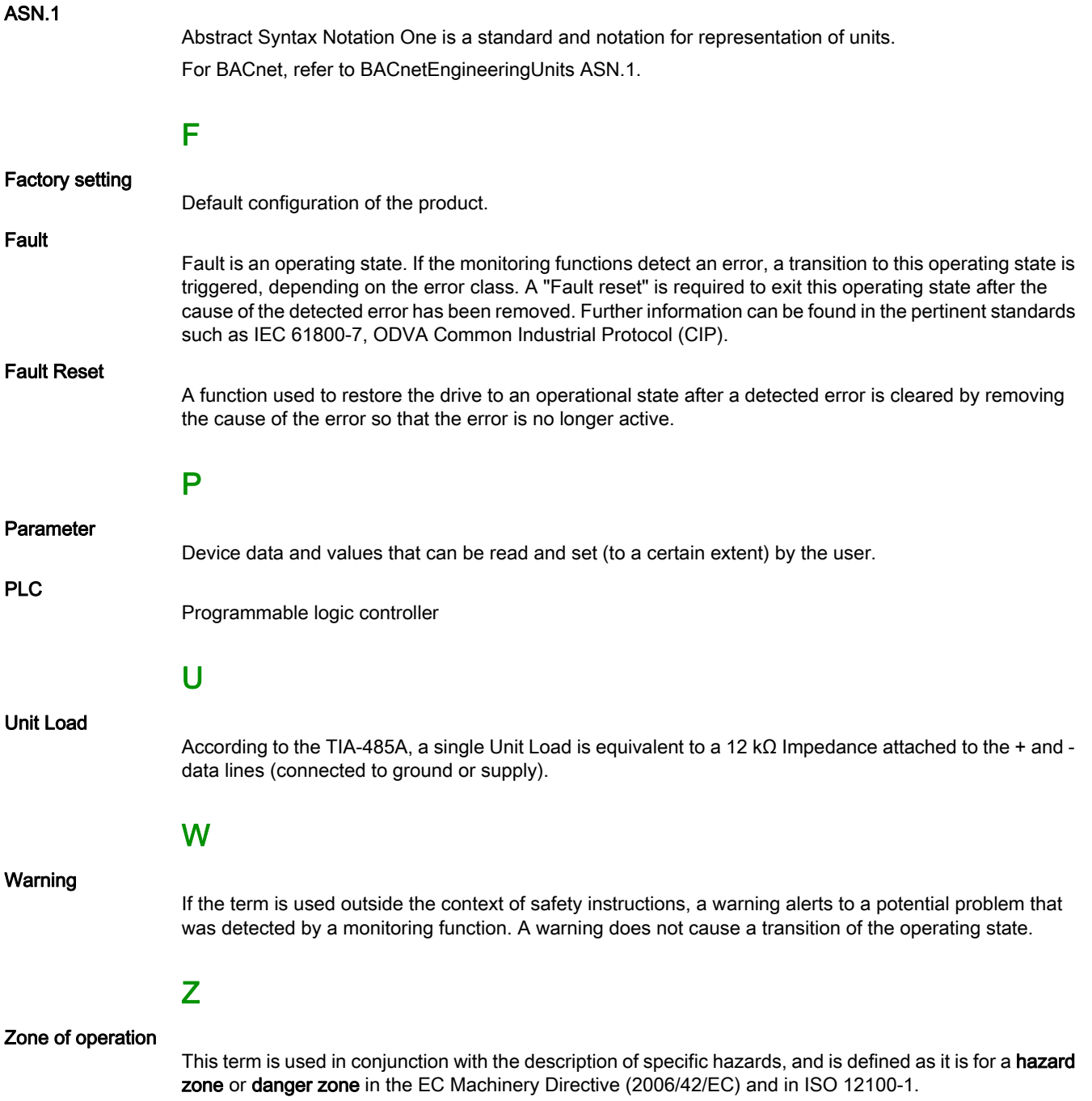